### Dell Vostro 1440/1450 Brukerhåndbok

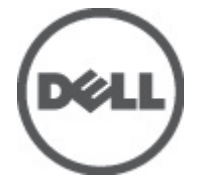

Forskriftsmessig modell P22G Forskriftmessig type P22G001, P22G003

### <span id="page-1-0"></span>Merknader, forholdsregler og advarsler

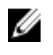

MERK: En MERKNAD angir viktig informasjon som hjelper deg med å bruke datamaskinen bedre.

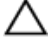

FORSIKTIG: En FORHOLDSREGEL angir potensiell fare for maskinvaren eller tap av data hvis du ikke følger instruksjonene.

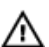

ADVARSEL: En ADVARSEL angir potensiell fare for skade på eiendom, personskade eller død.

#### Informasjonen i dette dokumentet kan endres uten varsel.

#### **©** 2011 Dell Inc. Med enerett.

Reproduksjon av dette materialet i enhver form er strengt forbudt uten skriftlig tillatelse fra Dell Inc.

Varemerker brukt i denne teksten: Dell™, DELL-logoen, Dell Precision™, Precision ON™,ExpressCharge™, Latitude™, Latitude ON™, OptiPlex™, Vostro™ og Wi-Fi Catcher™ er varemerker tilhørende Dell Inc. Intel®, Pentium®, Xeon®, Core™, Atom™, Centrino® og Celeron® er registrerte varemerker eller varemerker tilhørende Intel Corporation i USA og andre land. AMD® er et registrert varemerke og AMD Opteron™, AMD Phenom™, AMD Sempron™, AMD Athlon™, ATI Radeon™ og ATI FirePro™ er varemerker tilhørende Advanced Micro Devices, Inc. Microsoft®, Windows®, MS-DOS®, Windows Vista®, Windows Vista startknapp og Office Outlook® er enten varemerker eller registrerte varemerker tilhørende Microsoft Corporation i USA og/eller andre land. Blu-ray Disc™ er et varemerke eid av Blu-ray Disc Association (BDA) og lisensieres for bruk på plater og spillere. Bluetooth®-ordmerket er et registrert varemerke og eies av Bluetooth® SIG, Inc. og all bruk av et slikt merke av Dell Inc. er under lisens. Wi-Fi® er et registrert varemerke tilhørende Wireless Ethernet Compatibility Alliance, Inc.

Andre varemerker og varenavn kan være brukt i dette dokumentet som henvisninger enten til institusjonene som innehar rettighetene til merkene og navnene eller til produktene deres. Dell Inc. fraskriver seg enhver eiendomsinteresse i andre varemerker og varenavn enn sine egne.

 $2011 - 07$ 

Rev. A00

### Innholdsfortegnelse

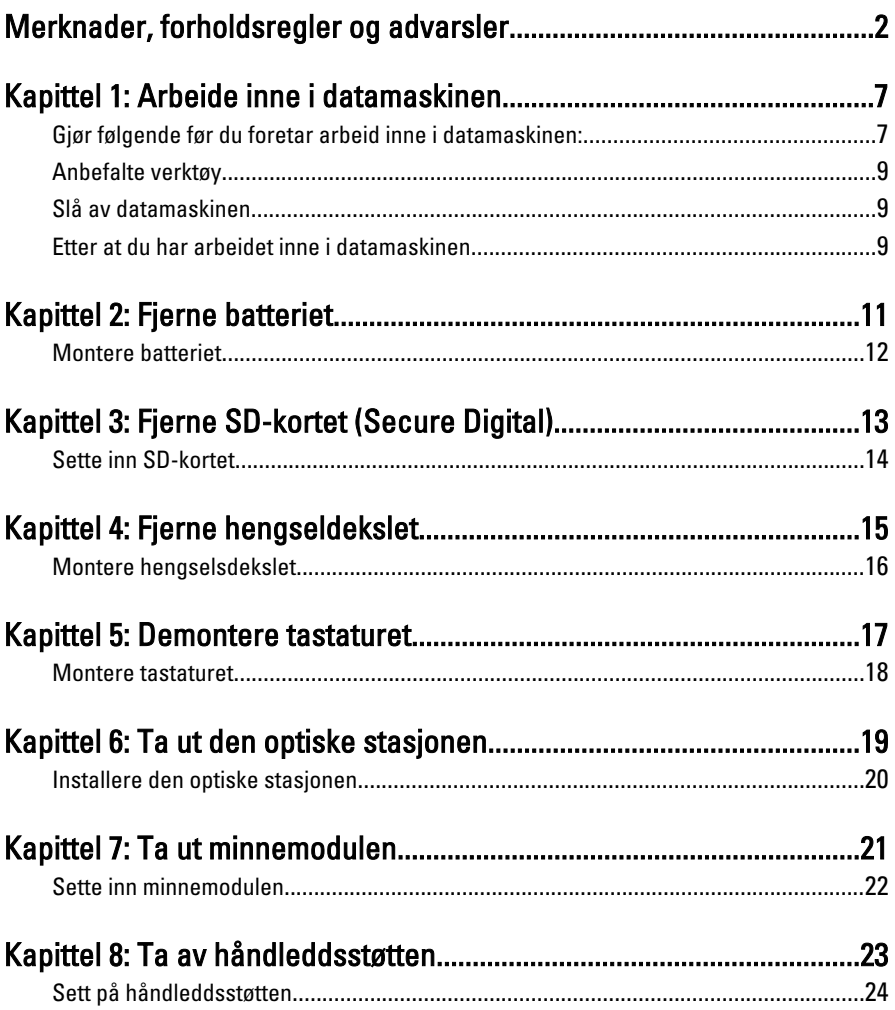

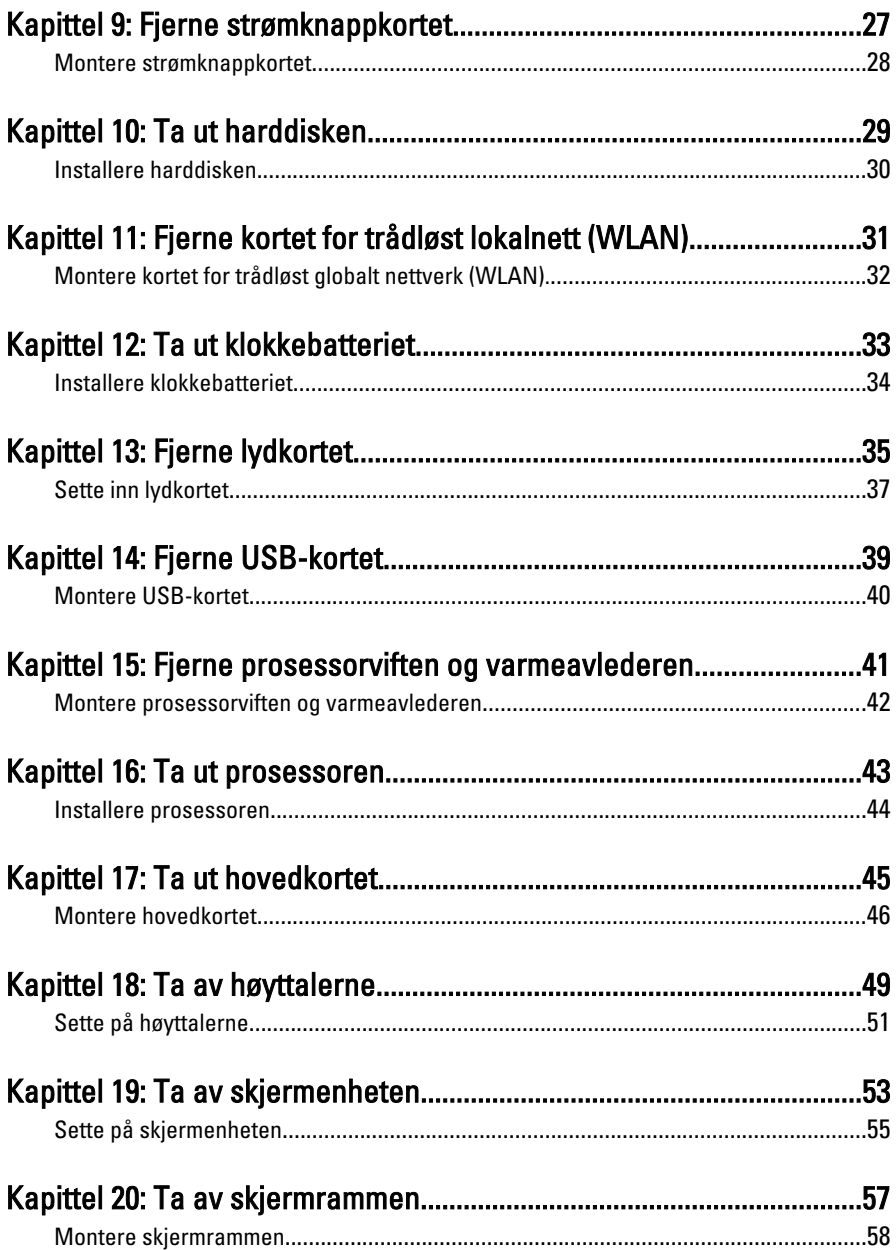

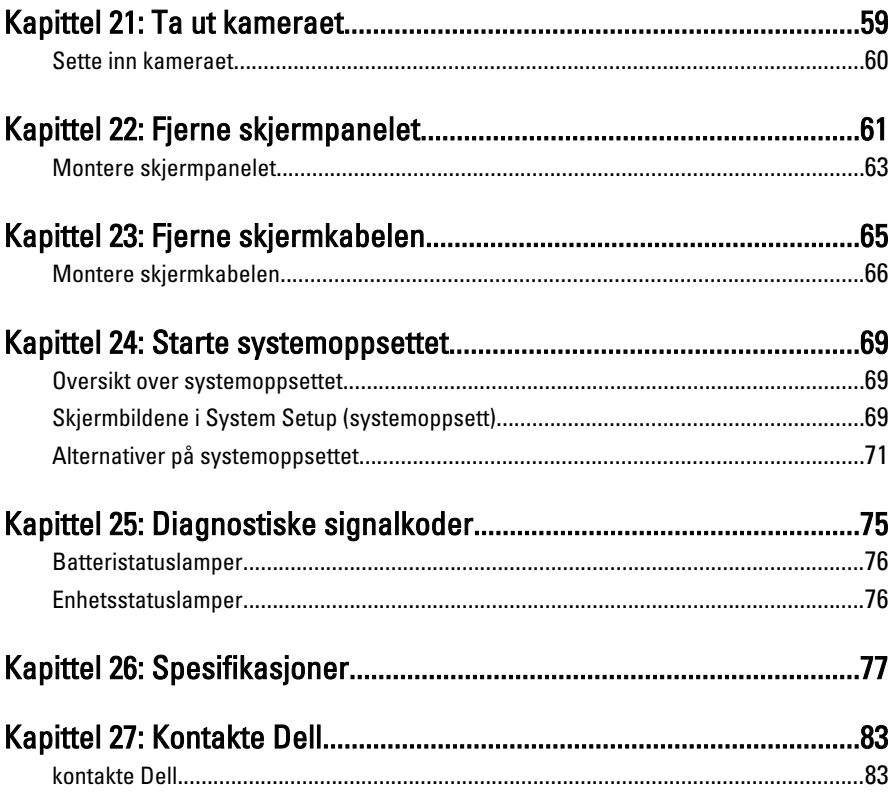

### <span id="page-6-0"></span>Arbeide inne i datamaskinen

#### Gjør følgende før du foretar arbeid inne i datamaskinen:

Følg disse sikkerhetsreglene for å beskytte datamaskinen mot mulig skade og bidra til din egen sikkerhet. Hvis ikke annet er anmerket, forutsetter hver av prosedyrene i dette dokumentet følgende:

- Du har utført trinnene i Arbeide på datamaskinen.
- Du har lest sikkerhetsanvisningene som fulgte med datamaskinen.
- En komponent kan byttes ut eller--hvis enheten er kjøpt separat--settes inn ved å utføre trinnene for demontering av komponenten i motsatt rekkefølge.

ADVARSEL: Før du arbeider inne i datamaskinen må du lese sikkerhetsanvisningene som fulgte med datamaskinen. Se mer informasjon om gode arbeidsvaner på hjemmesiden for overholdelse av forskrifter på www.dell.com/ regulatory\_compliance.

FORSIKTIG: Mange reparasjoner kan bare utføres av en autorisert servicetekniker. Du bør bare utføre feilsøking og enkle reparasjoner som tillates i produktdokumentasjonen eller angis på Internett eller av telefonservice- og støtteteamet. Skader som oppstår på grunn av reparasjoner som ikke er autorisert av Dell, dekkes ikke av garantien. Les og følg sikkerhetsanvisningene som følger med produktet.

FORSIKTIG: Unngå elektrostatisk utlading. Forbind deg selv til jord med en jordingsstropp rundt håndleddet eller ved å berøre en umalt metallflate med jevne mellomrom, for eksempel en kontakt på baksiden av datamaskinen.

FORSIKTIG: Vær forsiktig når du håndterer komponenter og kort. Ikke berør komponentene eller kontaktene på et kort. Hold kortene i kantene eller i festebraketten i metall. Komponenter som f.eks. prosessoren, må holdes i kantene, ikke pinnene.

1

FORSIKTIG: Når du kobler fra en kabel, må du trekke i kontakten eller uttrekkstappen, ikke i selve kabelen. Enkelte kabler har kontakter med sperretapper. Hvis du kobler fra denne typen kabel, må du presse inn sperretappene før du kobler fra kabelen. Når du trekker kontakter fra hverandre, må du trekke dem rett og jevnt ut for å unngå å bøye kontaktpinnene. Når du skal koble til en kabel, må du først kontrollere at begge kontaktene er riktig orientert og innrettet.

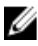

MERK: Fargen på datamaskinen og enkelte komponenter kan se annerledes ut enn i dette dokumentet.

For å unngå å skade datamaskinen må du utføre trinnene nedenfor før du begynner å arbeide inne i datamaskinen.

- 1. Pass på at arbeidsunderlaget er plant og rent, slik at du unngår riper i datamaskindekselet.
- 2. [Slå av datamaskinen](#page-8-0) (se Slå av datamaskinen).
- 3. Hvis datamaskinen er koblet til en forankringsenhet, for eksempel mediebasen eller batterimodulen, kobler du dette fra.

#### FORSIKTIG: Når du skal koble fra en nettverkskabel, må du først koble kabelen fra datamaskinen og deretter fra nettverksenheten.

- 4. Koble alle nettverkskabler fra datamaskinen.
- 5. Koble datamaskinen og alt tilkoblet utstyr fra strømuttakene.
- 6. Lukk skjermen og snu datamaskinen opp-ned på et plant arbeidsunderlag.
- **MERK:** For å unngå skade på hovedkortet må du ta ut hovedbatteriet før du reparerer datamaskinen.
- 7. Ta ut hovedbatteriet.
- 8. Snu datamaskinen opp-ned.
- 9. Åpne skjermen.
- 10. Trykk på strømknappen for å jorde hovedkortet.

FORSIKTIG: For å unngå elektriske støt må du alltid koble maskinen fra stikkontakten før du åpner dekselet.

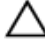

FORSIKTIG: Før du berører noe inne i datamaskinen bør du jorde deg selv ved å berøre en ulakkert metallflate, f.eks metallet på baksiden av datamaskinen. Mens du arbeider bør du ved jevne mellomrom berøre en ulakkert metallflate for å utlade statisk elektrisitet som kan skade de interne komponentene.

11. Ta alle installerte ExpressCard- eller Smart-kort ut av de aktuelle sporene.

### <span id="page-8-0"></span>Anbefalte verktøy

Fremgangsmåtene i dette dokumentet kan kreve følgende verktøy:

- En liten skrutrekker med flatt blad
- Nr. 0 stjernetrekker
- Nr. 1 stjernetrekker
- Liten plasspiss
- CD med BIOS-oppdateringsprogram

### Slå av datamaskinen

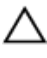

FORSIKTIG: Lagre og lukk alle åpne filer og avslutt åpne programmer før du slår av datamaskinen så du unngår å miste data.

- 1. Slå av operativsystemet:
	- I Windows Vista:

Klikk på Start <sup>(\*</sup>, og klikk deretter på pilen nederst til høyre på Startmenyen som vist nedenfor og deretter på Slå av.

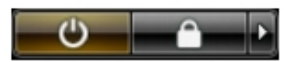

• I Windows XP:

Klikk Start → Slå av datamaskinen → Slå av . Datamaskinen slås av etter at prosessen med å slå av operativsystemet er fullført.

2. Kontroller at datamaskinen og alt tilkoblet utstyr er slått av. Hvis ikke datamaskinen og tilkoblet utstyr ble automatisk slått av da operativsystemet ble avsluttet, hold inne strømknappen i ca. 4 sekunder for å slå det av.

#### Etter at du har arbeidet inne i datamaskinen

Når du er ferdig med å sette alt tilbake, må du passe på at du kobler til eventuelle eksterne enheter, kort, kabler osv. før du slår på datamaskinen.

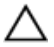

FORSIKTIG: Bruk kun batterieret som er beregnet på den bestemte Delldatamaskinen for å unngå skade på datamaskinen. Ikke bruk batterier som er beregnet på andre Dell-datamaskiner.

- 1. Koble til eksternt utstyr, f.eks. portreplikator, batteriskive eller mediebase, og sett på plass eventuelle kort som ExpressCard.
- 2. Koble eventuelle telefon- eller nettverkskabler til datamaskinen.

#### FORSIKTIG: Hvis du skal koble til en nettverkskabel, kobles først kabelen til nettverksenheten og deretter til datamaskinen.

- 3. Sett inn batteriet.
- 4. Koble datamaskinen og alle tilkoblede enheter til stikkontaktene.
- 5. Slå på datamaskinen.

### <span id="page-10-0"></span>Fjerne batteriet

- 1. Følg prosedyren i [Før du arbeider inne i datamaskinen](#page-6-0).
- 2. Bruk skyvelåsene for å løsne batteriet.

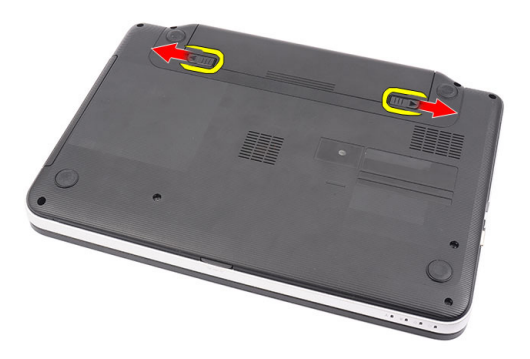

3. Løft opp batteriet og fjern det fra datamaskinen.

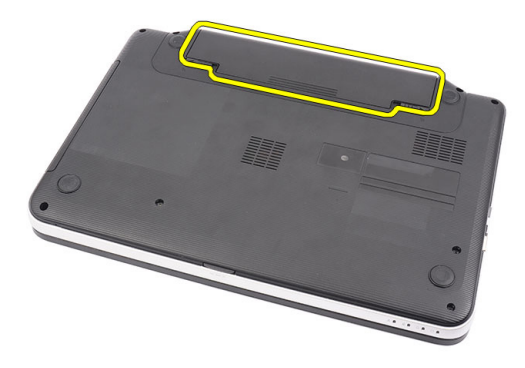

### <span id="page-11-0"></span>Montere batteriet

- 1. Skyv batteriet inn i sporet til det klikker på plass.
- 2. Følg prosedyren i [Etter at du har arbeidet inne i datamaskinen](#page-8-0).

### <span id="page-12-0"></span>Fjerne SD-kortet (Secure Digital).

- 1. Følg prosedyren i [Før du arbeider inne i datamaskinen](#page-6-0).
- 2. Trykk på SD-kortet for å løsne det fra datamaskinen.

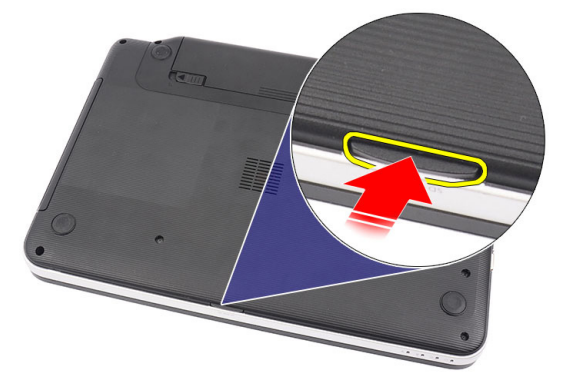

3. Ta minnekortet ut av datamaskinen.

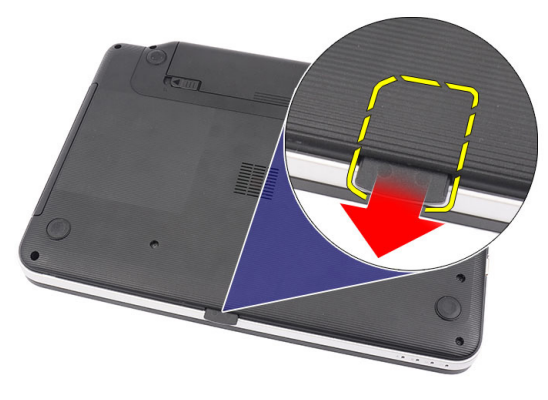

### <span id="page-13-0"></span>Sette inn SD-kortet

- 1. Skyv minnekortet inn i rommet til det er helt tilkoblet med en klikkelyd.
- 2. Følg prosedyren i [Før du arbeider inne i datamaskinen](#page-8-0).

### <span id="page-14-0"></span>Fjerne hengseldekslet

- 1. Følg prosedyren i [Før du arbeider inne i datamaskinen](#page-6-0).
- 2. Ta ut *[batteriet](#page-10-0)*
- 3. Fjern skruene som holder hengselsdekslet på plass.

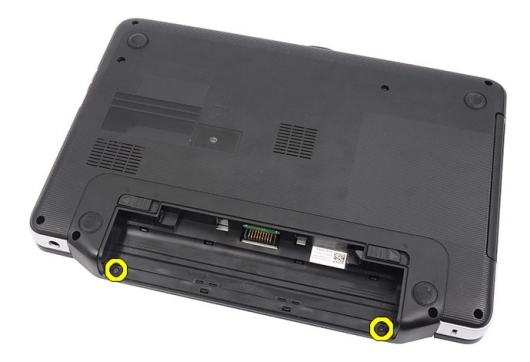

4. Snu datamaskinen rund og fjern hengseldekslet.

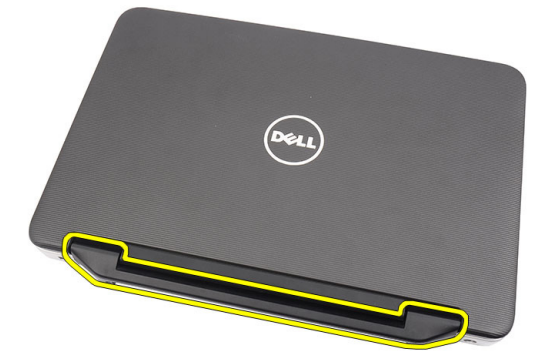

4

#### <span id="page-15-0"></span>Montere hengselsdekslet

- 1. Monter hengselsdekslet og trykk det på for å feste det til datamaskinen.
- 2. Snu datamaskinen rundt og monter skruene som fester hengselsdekslet.
- 3. Sett inn [batteriet](#page-11-0).
- 4. Følg prosedyren i [Før du arbeider inne i datamaskinen](#page-8-0).

### <span id="page-16-0"></span>Demontere tastaturet

- 1. Følg prosedyren i [Før du arbeider inne i datamaskinen](#page-6-0).
- 2. Ta ut [batteriet](#page-10-0)
- 3. Vri oppover for å løsne de fire klikkfestene som holder tastaturet festet til datamaskinen.

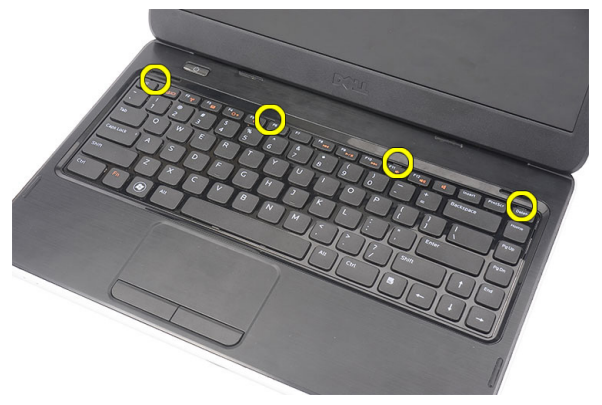

4. Snu tastaturet, og legg det over håndstøtten.

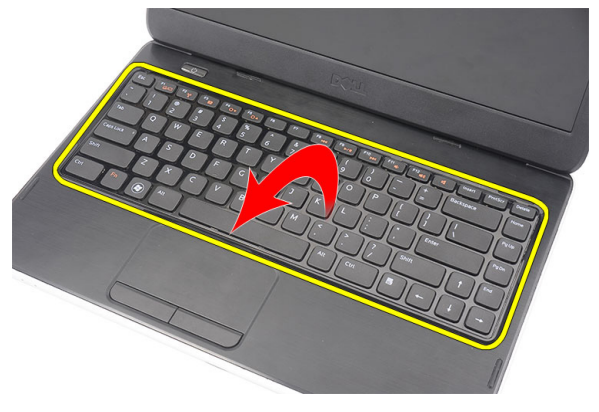

5. Koble tastaturkabelen fra hovedkortet.

<span id="page-17-0"></span>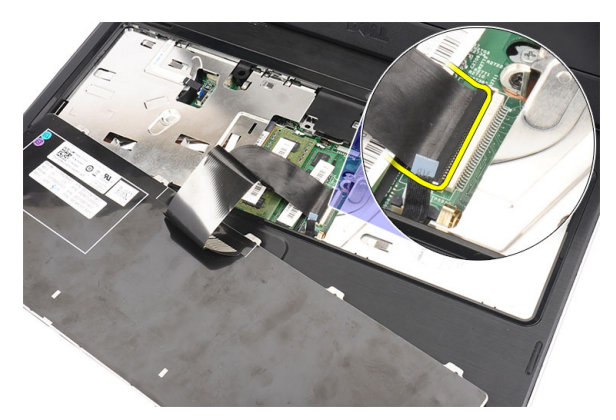

6. Ta tastaturet av datamaskinen.

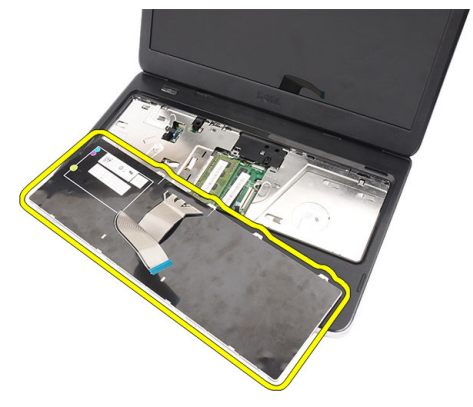

#### Montere tastaturet

- 1. Koble tastaturkabelen til kontakten på hovedkortet.
- 2. Sett tastaturet ned i det tiltenkte rommet i en vinkel på 30 grader.
- 3. Trykk tastaturet ned for å feste det på toppfestene.
- 4. Sett inn *[batteriet](#page-11-0)*.
- 5. Følg prosedyren i [Før du arbeider inne i datamaskinen](#page-8-0).

### <span id="page-18-0"></span>Ta ut den optiske stasjonen

- 1. Følg prosedyren i [Før du arbeider inne i datamaskinen](#page-6-0).
- 2. Ta ut *[batteriet](#page-10-0)*
- 3. Ta av [tastaturet.](#page-16-0)
- 4. Skru ut skruen som fester den optiske stasjonen.

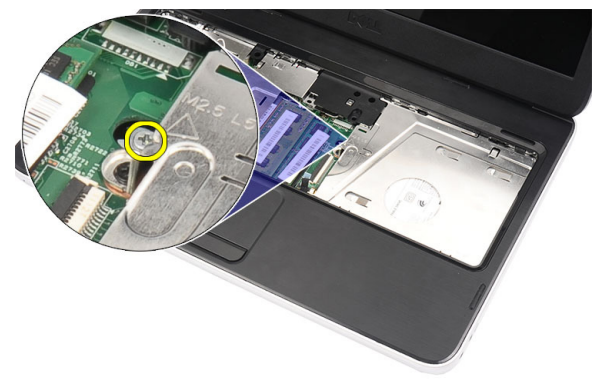

5. Trykk den optiske stasjonen forsiktig ut av datamaskinen med en skrutrekker.

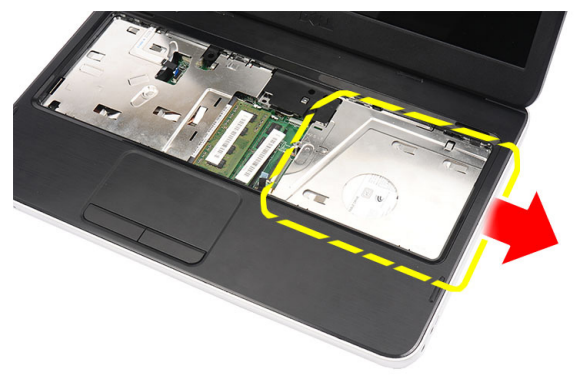

#### <span id="page-19-0"></span>Installere den optiske stasjonen

- 1. Skyv den optiske stasjonen inn i rommet på venstre side av kabinettet.
- 2. Stram til skruen som fester den optiske stasjonen til datamaskinen.
- 3. Monter [tastaturet](#page-17-0).
- 4. Sett inn *[batteriet](#page-11-0)*.
- 5. Følg prosedyren i [Før du arbeider inne i datamaskinen](#page-8-0).

### <span id="page-20-0"></span>Ta ut minnemodulen

- 1. Følg prosedyren i [Før du arbeider inne i datamaskinen](#page-6-0).
- 2. Ta ut [batteriet](#page-10-0)
- 3. Ta av [tastaturet.](#page-16-0)
- 4. Vri utløsertappene bort fra minnemodulen til de spretter opp.

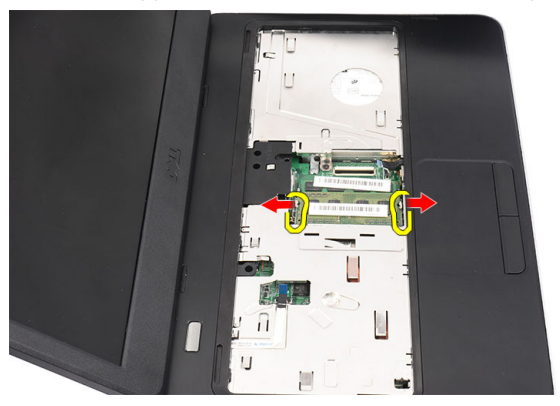

5. Ta minnemodulen ut av datamaskinen.

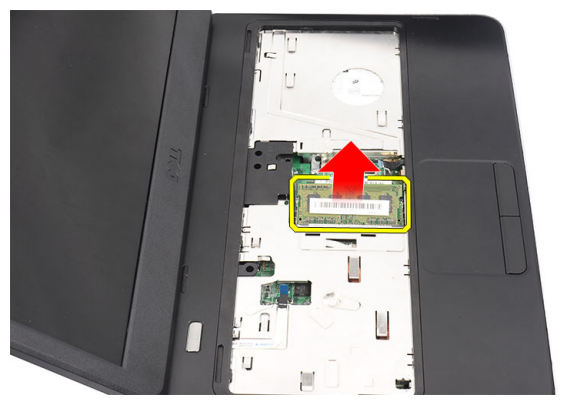

7

#### <span id="page-21-0"></span>Sette inn minnemodulen

- 1. Sett minnemodulen inn i minnesokkelen.
- 2. Trykk minnemodulen ned til festeklemmene holder minnemodulen på plass.
- 3. Monter [tastaturet](#page-17-0).
- 4. Sett inn *[batteriet](#page-11-0)*.
- 5. Følg prosedyren i [Før du arbeider inne i datamaskinen](#page-8-0).

### <span id="page-22-0"></span>Ta av håndleddsstøtten

- 1. Følg prosedyren i [Før du arbeider inne i datamaskinen](#page-6-0).
- 2. Ta ut *[batteriet](#page-10-0)*
- 3. Ta av [tastaturet.](#page-16-0)
- 4. Fjern skruene som fester bunndekslet.

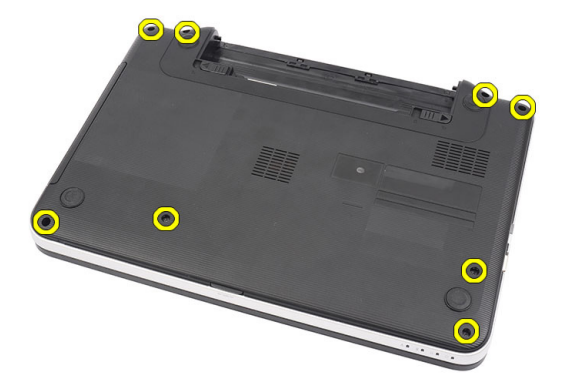

5. Snu datamaskinen rundt og koble fra kabelen til strømkortet (1) og berøringsplaten (2).

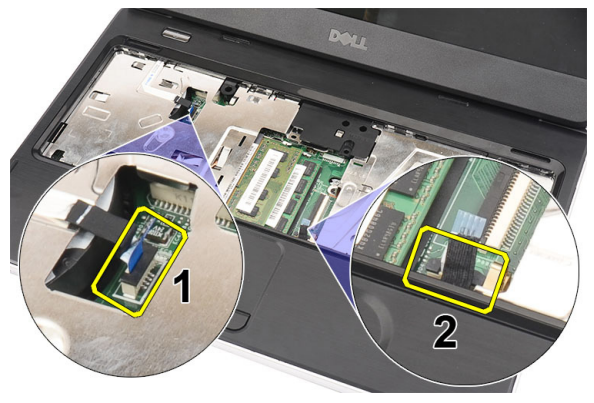

6. Skru ut de to skruene som fester håndstøtten til datamaskinen.

<span id="page-23-0"></span>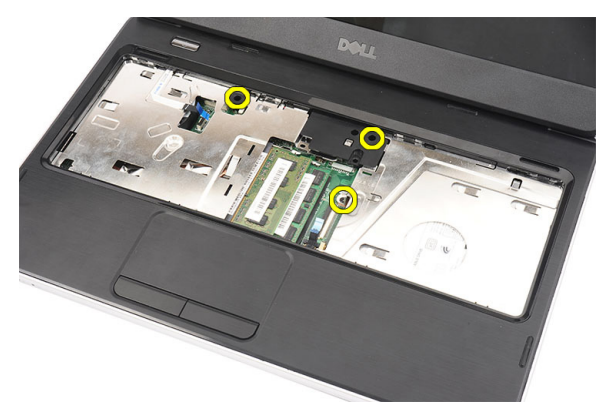

7. Vri opp håndleddstøtten ved hjelp av en spiss platgjenstand slik at klikkfestene i bunnen og på høyre og venstre side av håndleddstøtten løsner. Så snart alle klikkfester har blitt løsnes kan du løfte håndleddstøtten opp ut av datamaskinen.

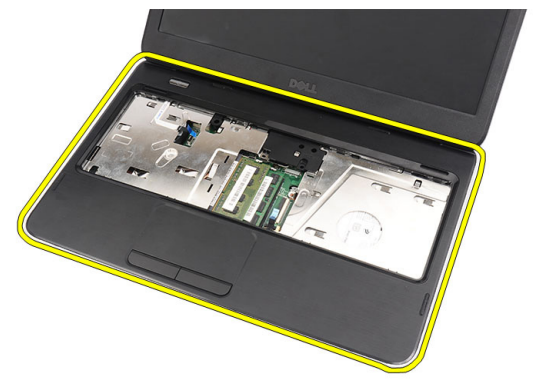

#### Sett på håndleddsstøtten

- 1. Sett inn håndleddstøtten mot skjermen i en vinkel på 30 grader.
- 2. Juster og tilpass håndleddstøtten slik at den er i rett posisjon før du trykker den ned og låser den på plass med klikklåsene.
- 3. Koble kabelen til strømkortet og berøringsplaten til deres respektive kontakter.
- 4. Skru inn skruen som fester håndleddstøtten til datamaskinen.
- 5. Snu datamaskinen rundt og sett inn skruene som holder bunndekslet festet.
- 6. Monter [tastaturet](#page-17-0).
- 7. Sett inn *[batteriet](#page-11-0)*.
- 8. Følg prosedyren i [Før du arbeider inne i datamaskinen](#page-8-0).

### <span id="page-26-0"></span>Fjerne strømknappkortet

- 1. Følg prosedyren i [Før du arbeider inne i datamaskinen](#page-6-0).
- 2. Ta ut *[batteriet](#page-10-0)*
- 3. Ta av [tastaturet.](#page-16-0)
- 4. Ta av [håndstøtten.](#page-22-0)
- 5. Trekk kabelen til strømknappkortet ut fra klebestoffet som fester den til håndleddstøtten.

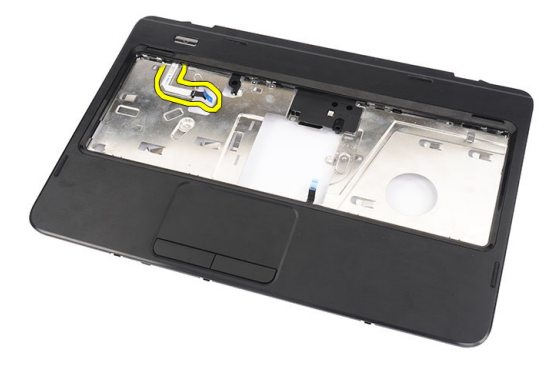

6. Snu håndleddstøtten og skru ut skruen som fester strømknappkortet til håndleddstøtten.

<span id="page-27-0"></span>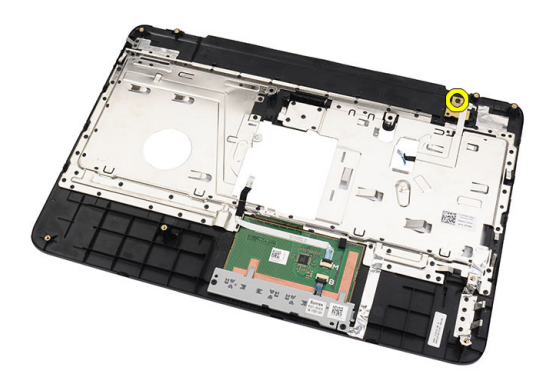

7. Løft strømknappkortet opp og frigjør kabelen til det gjennom åpningen.

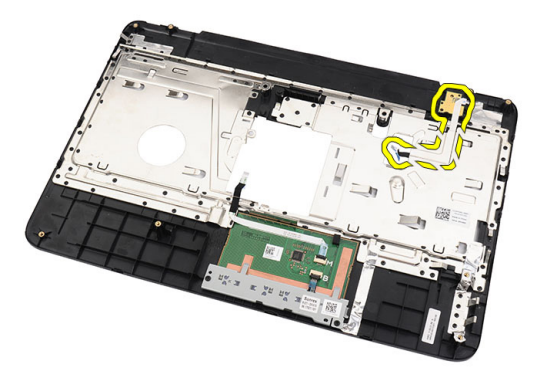

#### Montere strømknappkortet

- 1. Før kabelen til strømknappkortet gjennom åpningen.
- 2. Fest strømknappkortet til det beregnede rommet.
- 3. Skru inn skruen som fester strømknappkortet.
- 4. Snu datamaskinen rundt og fest skabelen til strømknappkortet til håndleddstøtten.
- 5. Sett på [håndleddsstøtten](#page-22-0).
- 6. Monter [tastaturet](#page-17-0).
- 7. Sett inn *[batteriet](#page-11-0)*.
- 8. Følg prosedyren i [Før du arbeider inne i datamaskinen](#page-8-0).

### <span id="page-28-0"></span>Ta ut harddisken

- 1. Følg prosedyren i [Før du arbeider inne i datamaskinen](#page-6-0).
- 2. Ta ut *[batteriet](#page-10-0)*
- 3. Ta av [tastaturet.](#page-16-0)
- 4. Ta av [håndstøtten.](#page-22-0)
- 5. Trykk harddisken ut og løft den ut av datamaskinen.

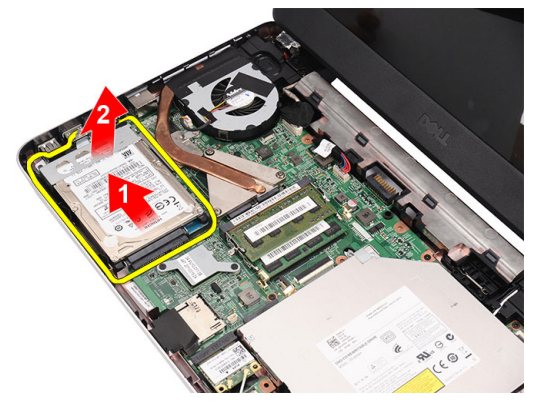

6. Skru ut skruene som holder harddiskbrakettet festet og løsne den fra harddisken.

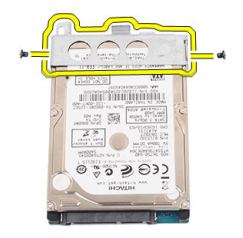

#### <span id="page-29-0"></span>Installere harddisken

- 1. Montere harddiskbraketten på harddisken.
- 2. Stram skruene som fester harddiskbraketten.
- 3. Plasser harddisken i harddiskrommet og før den ned mot SATA-kontakten slik at den blir koblet til hovedkortet.
- 4. Sett på [håndleddsstøtten](#page-22-0).
- 5. Monter [tastaturet](#page-17-0).
- 6. Sett inn *[batteriet](#page-11-0)*.
- 7. Følg prosedyren i [Etter at du har arbeidet inne i datamaskinen](#page-8-0).

<span id="page-30-0"></span>11 Fjerne kortet for trådløst lokalnett

- 1. Følg prosedyren i *[Før du arbeider inne i datamaskinen](#page-6-0)*.
- 2. Ta ut *[batteriet](#page-10-0)*

(WLAN).

- 3. Ta av [tastaturet.](#page-16-0)
- 4. Ta av [håndstøtten.](#page-22-0)
- 5. Koble fra eventuelle antenner som er koblet til WLAN-kortet.

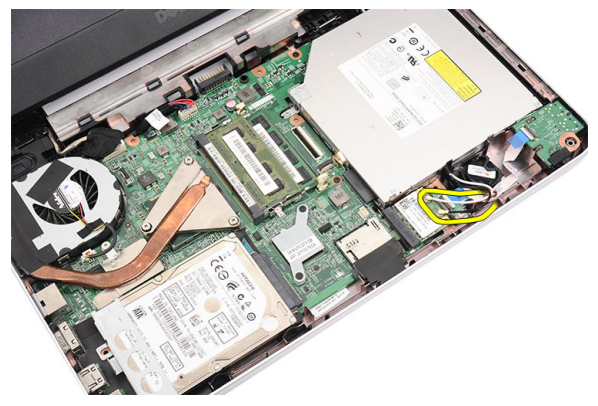

6. Vri klipsene for å løsne WLAN-kortet fra rommet.

<span id="page-31-0"></span>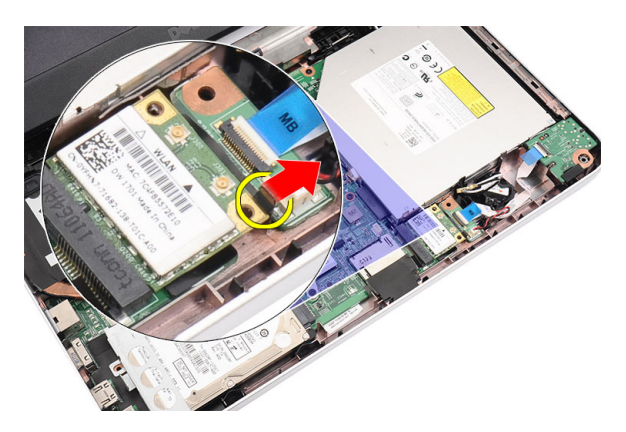

7. Ta ut WLAN-kortet fra datamaskinen.

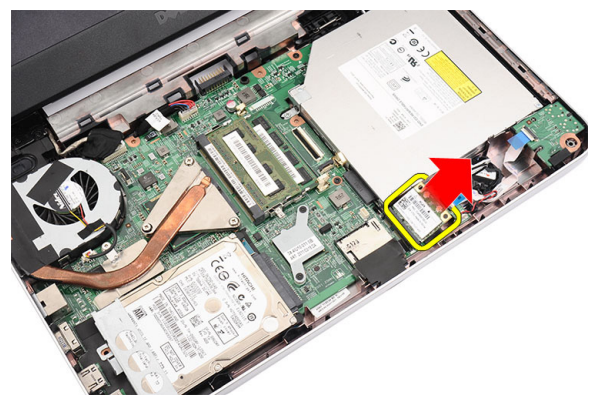

#### Montere kortet for trådløst globalt nettverk (WLAN).

- 1. Skyv WLAN-kortet inn i sporet.
- 2. Klips WLAN-kortet på låsen for feste det.
- 3. Koble til antennen i samsvar med fargekoden på WLAN-kortet.
- 4. Sett på [håndleddsstøtten](#page-22-0).
- 5. Monter [tastaturet](#page-17-0).
- 6. Sett inn *[batteriet](#page-11-0)*.
- 7. Følg prosedyren i [Før du arbeider inne i datamaskinen](#page-8-0).

### <span id="page-32-0"></span>Ta ut klokkebatteriet

- 1. Følg prosedyren i [Før du arbeider inne i datamaskinen](#page-6-0).
- 2. Ta ut *[batteriet](#page-10-0)*
- 3. Ta av [tastaturet.](#page-16-0)
- 4. Ta av [håndstøtten.](#page-22-0)
- 5. Koble klokkebatterikabelen fra hovedkortet.

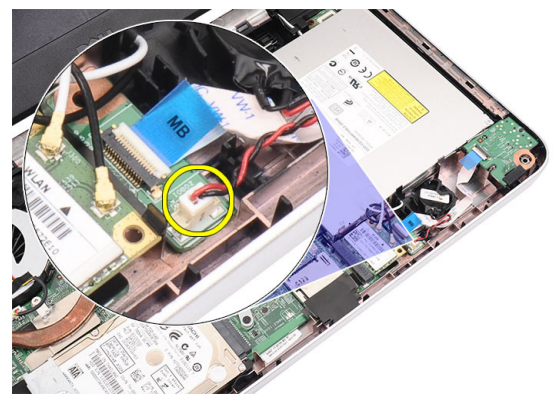

6. Fjern klokkebatteriet fra datamaskinen.

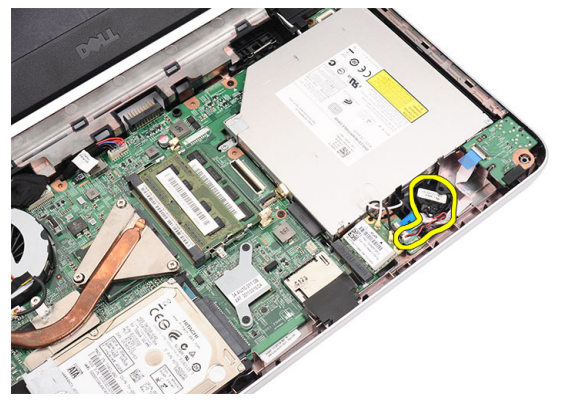

#### <span id="page-33-0"></span>Installere klokkebatteriet

- 1. Sett klokkebatteriet inn i klokkebatterirommet.
- 2. Koble kabelen til klokkebatteriet til hovedkortet.
- 3. Sett på [håndleddsstøtten](#page-22-0).
- 4. Monter [tastaturet](#page-17-0).
- 5. Sett inn *[batteriet](#page-11-0)*.
- 6. Følg prosedyren i [Før du arbeider inne i datamaskinen](#page-8-0).

### <span id="page-34-0"></span>Fjerne lydkortet

- 1. Følg prosedyren i [Før du arbeider inne i datamaskinen](#page-6-0).
- 2. Ta ut *[batteriet](#page-10-0)*
- 3. Ta av [tastaturet.](#page-16-0)
- 4. Ta av [håndstøtten.](#page-22-0)
- 5. Koble fra WLAN-kortets antenne som hindrer tilgang til lydkortets kabel.

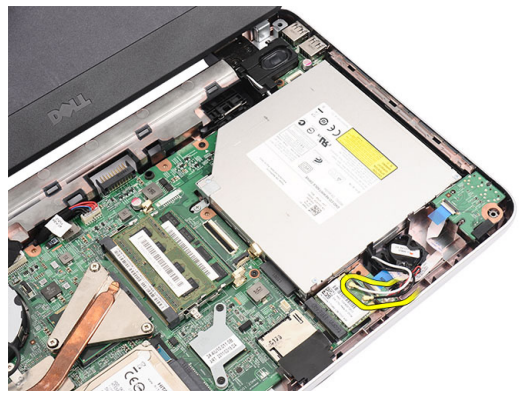

6. Løft opp og fjern klokkebatteriet.

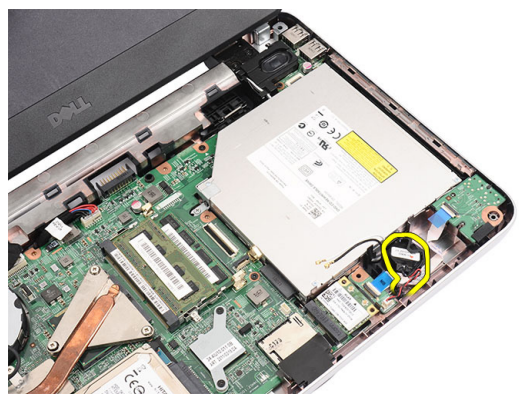

7. Koble kabelen til lydkortet fra kontakten på hovedkortet.

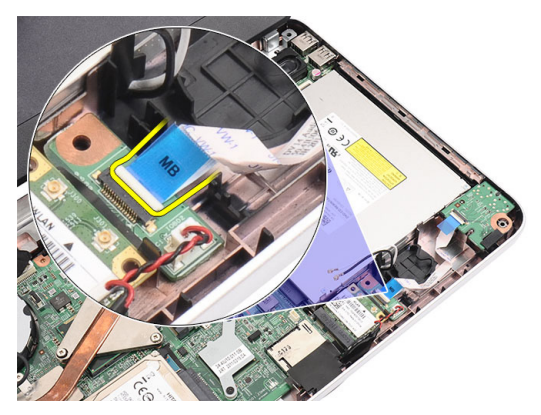

8. Vri på klikkfestene for å frigi lydkortet.

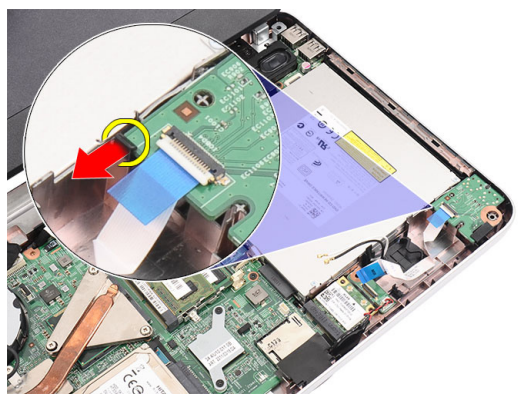

9. Ta lydkortet ut av datamaskinen.

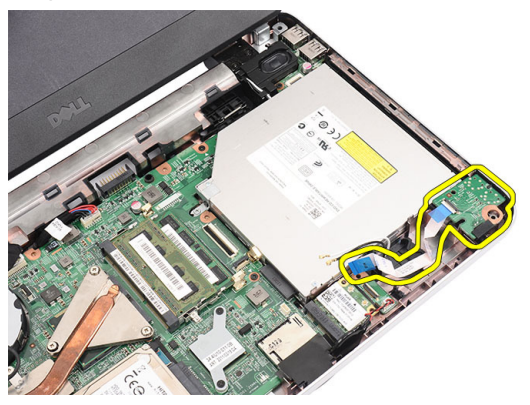
### Sette inn lydkortet

- 1. Sett inn lydkortet og fest låsen slik at det låses på plass.
- 2. Koble kabelen fra lydkortet til hovedkortet.
- 3. Sett tilbake klokkebatteriet.
- 4. Koble antennen til WLAN-kortet igjen.
- 5. Sett på [håndleddsstøtten](#page-22-0).
- 6. Monter [tastaturet](#page-17-0).
- 7. Sett inn [batteriet](#page-11-0).
- 8. Følg prosedyren i [Etter at du har arbeidet inne i datamaskinen](#page-8-0).

## <span id="page-38-0"></span>Fjerne USB-kortet

- 1. Følg prosedyren i [Før du arbeider inne i datamaskinen](#page-6-0).
- 2. Ta ut *[batteriet](#page-10-0)*
- 3. Ta av [tastaturet.](#page-16-0)
- 4. Ta ut den [optiske stasjonen](#page-18-0).
- 5. Ta av [håndstøtten.](#page-22-0)
- 6. Koble kabelen til USB-kortet fra kontakten på hovedkortet.

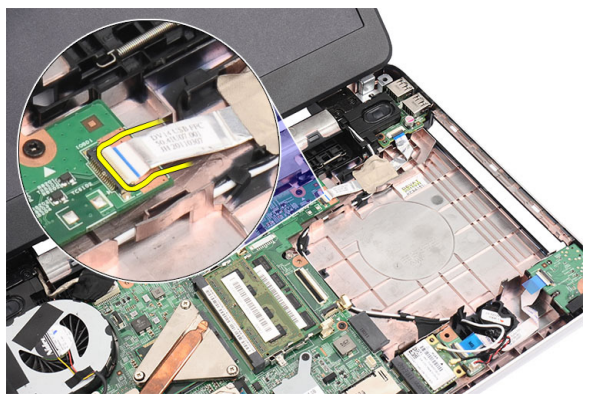

7. Fjern skruen som holder USB-kortet festet.

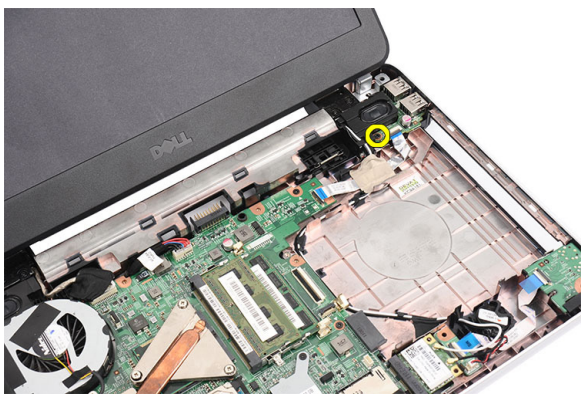

<span id="page-39-0"></span>8. Løft USB-kortet opp og ta det ut av datamaskinen.

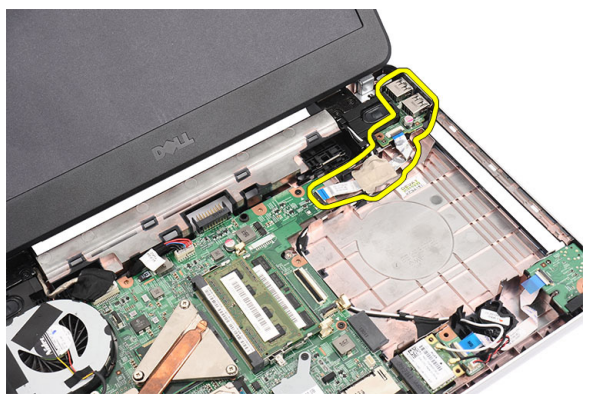

### Montere USB-kortet

- 1. Sett inn og juster USB-kortet slik at det går ned i plassen som er satt av til det på datamaskinen.
- 2. Sett inn skruen som holder USB-kortet på plass.
- 3. Koble kabelen fra USB-kortet til hovedkortet.
- 4. Sett på [håndleddsstøtten](#page-22-0).
- 5. Monter den *[optiske stasjonen](#page-19-0)*.
- 6. Monter [tastaturet](#page-17-0).
- 7. Sett inn [batteriet](#page-11-0).
- 8. Følg prosedyren i *[Før du arbeider inne i datamaskinen](#page-8-0)*.

### <span id="page-40-0"></span>Fjerne prosessorviften og varmeavlederen

- 1. Følg prosedyren i [Før du arbeider inne i datamaskinen](#page-6-0).
- 2. Ta ut *[batteriet](#page-10-0)*
- 3. Ta av [tastaturet.](#page-16-0)
- 4. Ta av [håndstøtten.](#page-22-0)
- 5. Trekk kabelen til prosessorens vifte ut av hovedkortet.

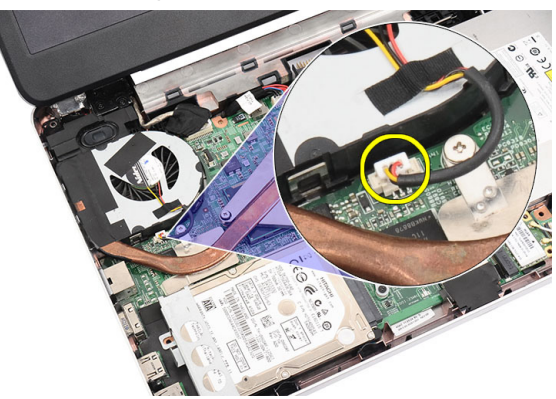

6. Fjern de sikrede skruene som holder varmeavlederen og prosessorviften ved å følge rekkefølgen på bildet.

<span id="page-41-0"></span>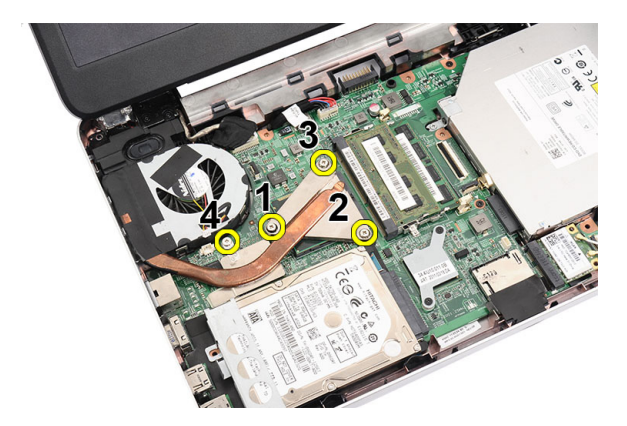

7. Ta varmeavlederen og prosessorviften ut av datamaskinen.

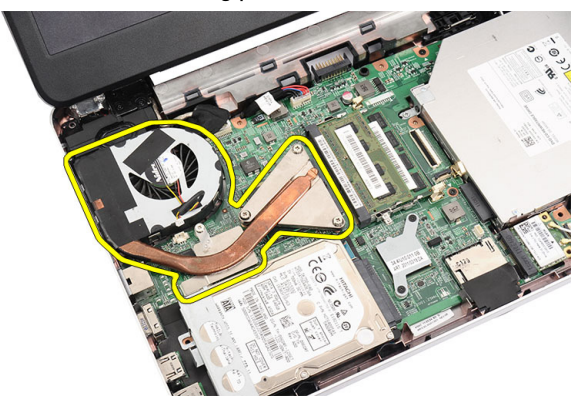

#### Montere prosessorviften og varmeavlederen

- 1. Plasser og juster varmeavlederen og prosessorviften.
- 2. Stram til de sikrede skruene som fester varmeavlederen og prosessorviften.
- 3. Koble kabelen til prosessorviften til hovedkortet.
- 4. Sett på [håndleddsstøtten](#page-22-0).
- 5. Monter [tastaturet](#page-17-0).
- 6. Sett inn *[batteriet](#page-11-0)*.
- 7. Følg prosedyren i [Før du arbeider inne i datamaskinen](#page-8-0).

### <span id="page-42-0"></span>Ta ut prosessoren

- 1. Følg prosedyren i [Før du arbeider inne i datamaskinen](#page-6-0).
- 2. Ta ut *[batteriet](#page-10-0)*
- 3. Ta av [tastaturet.](#page-16-0)
- 4. Ta av [håndstøtten.](#page-22-0)
- 5. Fjern [varmelederen og prosessorviften](#page-40-0).
- 6. Roteri kamskruen på prosessoren mot klokken.

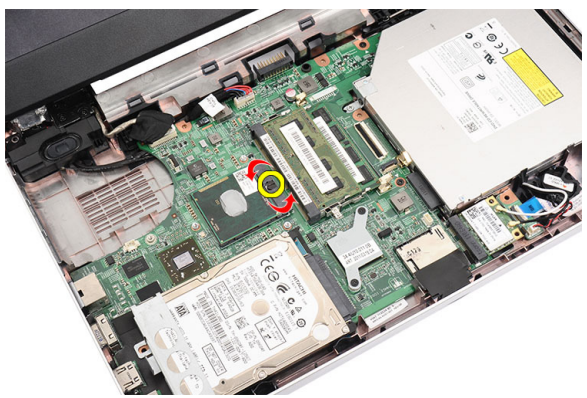

7. Løft opp prosessoren og fjern den fra datamaskinen.

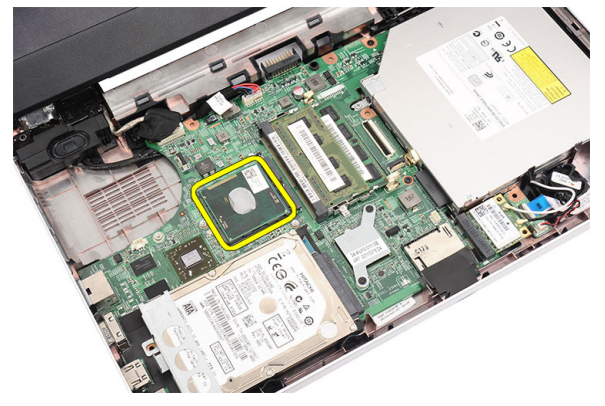

### <span id="page-43-0"></span>Installere prosessoren

- 1. Sett prosessoren ned i prosessorsokkelen. Kontroller at prosessoren sitter godt på plass.
- 2. Stram til kameralåsen i urviserretningen til låst posisjon.
- 3. Montere [prosessorviften og varmeavlederen](#page-40-0)
- 4. Sett på [håndleddsstøtten](#page-22-0).
- 5. Monter [tastaturet](#page-17-0).
- 6. Sett inn *[batteriet](#page-11-0)*.
- 7. Følg prosedyren i [Før du arbeider inne i datamaskinen](#page-8-0).

### <span id="page-44-0"></span>Ta ut hovedkortet

- 1. Følg prosedyren i *[Før du arbeider inne i datamaskinen](#page-6-0)*.
- 2. Ta ut *[batteriet](#page-10-0)*
- 3. Fjern [SD-kortet](#page-12-0).
- 4. Ta av [tastaturet.](#page-16-0)
- 5. Ta ut den [optiske stasjonen](#page-18-0).
- 6. Ta ut *[minnemodulen](#page-20-0)*.
- 7. Ta av [håndstøtten.](#page-22-0)
- 8. Ta ut *harddisken*.
- 9. Ta ut [WLAN-kortet](#page-30-0).
- 10. Fjern [varmelederen og prosessorviften](#page-40-0).
- 11. Ta ut *[prosessoren](#page-42-0)*.
- 12. Koble fra skjermkabelen (1), strømkabelen (2), USB-kortets kabel (3), høyttalerkabelen (4), kabelen til lydkortet (5) og kabelen til klokkebatteriet (6).

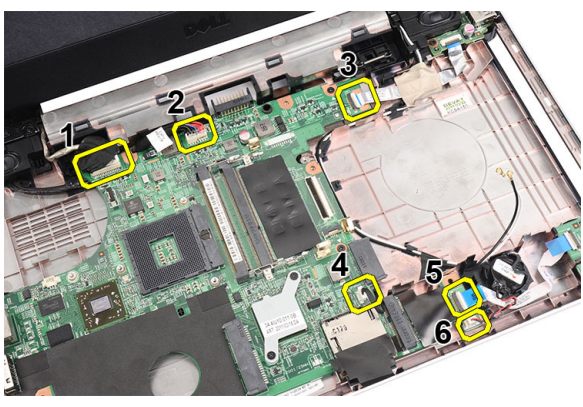

13. Fjern skruene som fester hovedkortet.

<span id="page-45-0"></span>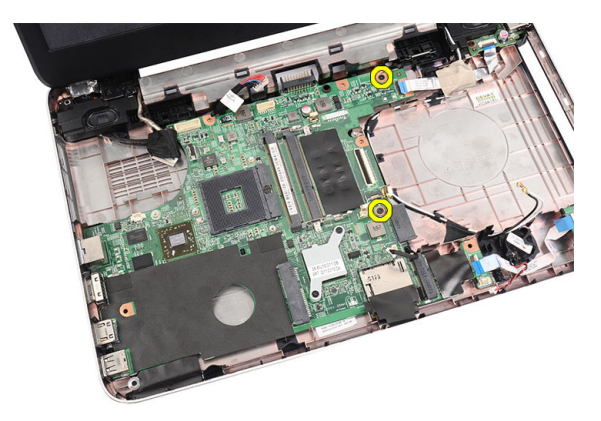

14. Løft hovedkortet ut av datamaskinen i en vinkel, og trekk det bor fra LAN-, VGA-, HDMI- og USB-kontaktene.

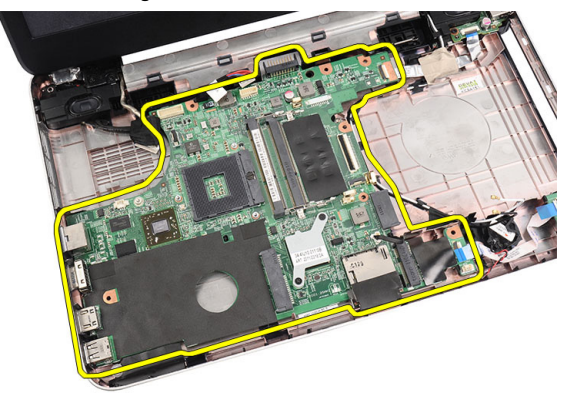

#### Montere hovedkortet

- 1. Sett hovedkortet med LAN-, VGA-, HDMI- og USB-kontaktene inn i respektive åpninger, og juster deretter hovedkortet med tanke på dette.
- 2. Sett inn skruene som holder hovedkortet på plass.
- 3. Kobel til LCD-kabelen, strømkabelen, kabelen til USB-kortet, kabelen til lydkortet, kabelen til klokkebatteriet og høyttalerkabelen.
- 4. Sett inn *[processor](#page-43-0)*.
- 5. Monter [varmelederen og prosessorviften](#page-41-0).
- 6. Sett inn *[WLAN-kortet](#page-31-0).*
- 7. Installer *[harddisken](#page-29-0)*.
- 8. Sett på [håndleddsstøtten](#page-22-0).
- 9. Sett inn *[minnemodulen](#page-21-0)*.
- 10. Monter den [optiske stasjonen](#page-19-0).
- 11. Monter [tastaturet](#page-17-0).
- 12. Sett inn [SD-kortet](#page-13-0).
- 13. Sett inn [batteriet](#page-11-0).
- 14. Følg prosedyren i [Før du arbeider inne i datamaskinen](#page-8-0).

### Ta av høyttalerne

- 1. Følg prosedyren i *[Før du arbeider inne i datamaskinen](#page-6-0)*.
- 2. Ta ut *[batteriet](#page-10-0)*
- 3. Fiern [SD-kortet](#page-12-0).
- 4. Ta av [tastaturet.](#page-16-0)
- 5. Ta ut den *[optiske stasjonen](#page-18-0)*.
- 6. Ta ut *[minnemodulen](#page-20-0)*.
- 7. Ta av [håndstøtten.](#page-22-0)
- 8. Ta ut [harddisken.](#page-28-0)
- 9. Ta ut *[WLAN-kortet](#page-30-0).*
- 10. Fiern [USB-kortet](#page-38-0).
- 11. Fjern [varmelederen og prosessorviften](#page-40-0).
- 12. Ta ut *[prosessoren](#page-42-0)*.
- 13. Ta ut *hovedkortet*.
- 14. Fjern [hengseldekslet](#page-14-0).
- 15. Ta av [skjermenheten.](#page-52-0)
- 16. Frigjør høyttalerkabelen fra føringskanalen.

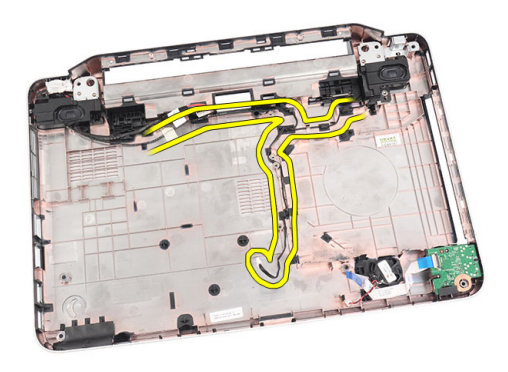

17. Trykk inn låsene og løft opp den venstre høyttaleren.

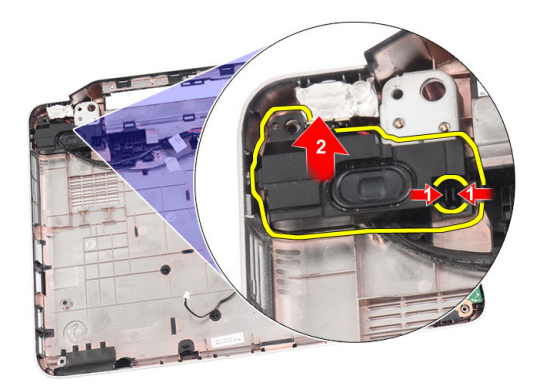

18. Trykk inn låsene og løft opp den høyre høyttaleren.

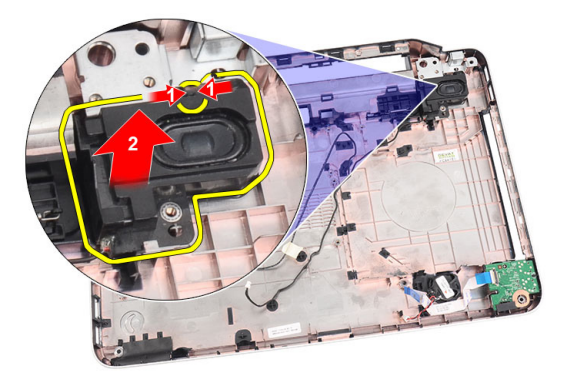

19. Fjern høyttalersettet og høyttalerkabelen fra datamaskinen.

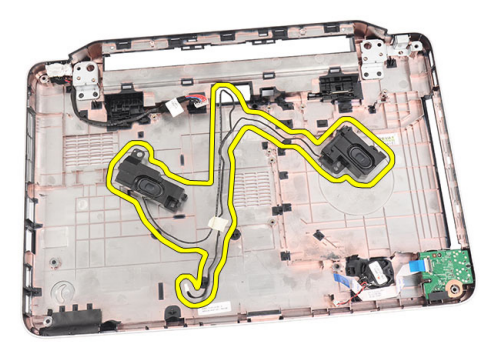

### Sette på høyttalerne

- 1. Sett inn og koble til den venstre og den høyre høyttaleren inn i de respektive rommene til disse.
- 2. Før høyttalerkabelen til kabinettet.
- 3. Sett på [skjermenheten](#page-54-0).
- 4. Monter [hengseldekslet](#page-15-0).
- 5. Sett inn *[hovedkortet](#page-45-0)*.
- 6. Sett inn *[processor](#page-43-0)*.
- 7. Monter [varmelederen og prosessorviften](#page-41-0).
- 8. Monter [USB-kortet](#page-39-0).
- 9. Sett inn *[WLAN-kortet](#page-31-0).*
- 10. Installer *[harddisken](#page-29-0)*.
- 11. Sett på [håndleddsstøtten](#page-22-0).
- 12. Sett inn *[minnemodulen](#page-21-0)*.
- 13. Monter den [optiske stasjonen](#page-19-0).
- 14. Monter [tastaturet](#page-17-0).
- 15. Sett inn [SD-kortet](#page-13-0).
- 16. Sett inn [batteriet](#page-11-0).
- 17. Følg prosedyren i [Før du arbeider inne i datamaskinen](#page-8-0).

## <span id="page-52-0"></span>Ta av skjermenheten

- 1. Følg prosedyren i [Før du arbeider inne i datamaskinen](#page-6-0).
- 2. Ta ut *[batteriet](#page-10-0)*
- 3. Fjern [hengseldekslet](#page-14-0).
- 4. Ta av [tastaturet.](#page-16-0)
- 5. Ta ut den [optiske stasjonen](#page-18-0).
- 6. Ta av [håndstøtten.](#page-22-0)
- 7. Koble kabelen til USB-kortet fra hovedkortet slik at du får tilgang til WLANantennen.

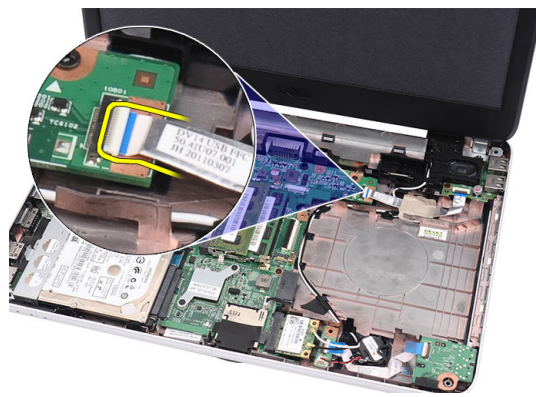

8. Koble fra WLAN-antennen og frigjør den fra føringskanalen på kabinettet.

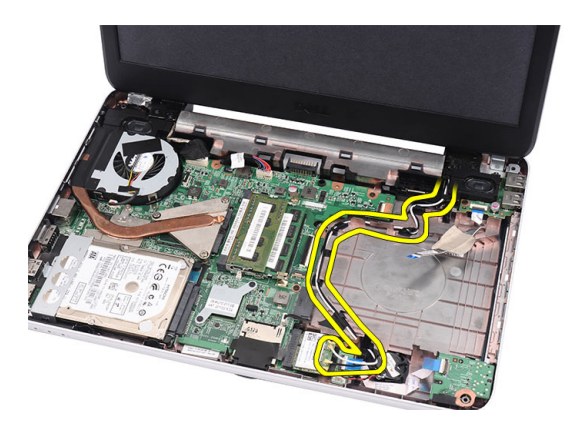

9. Koble skjermkabelen løs fra hovedkortet.

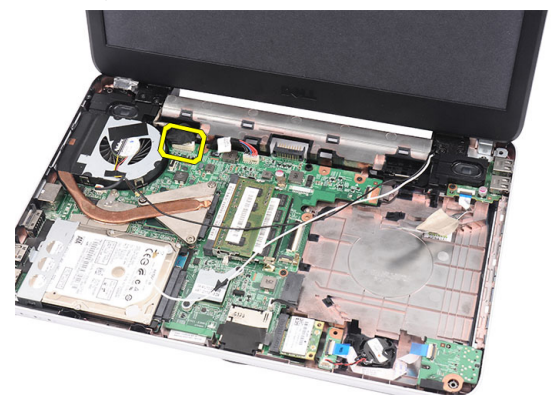

10. Fjern skruene som holder venstre og høyre hengsel på plass.

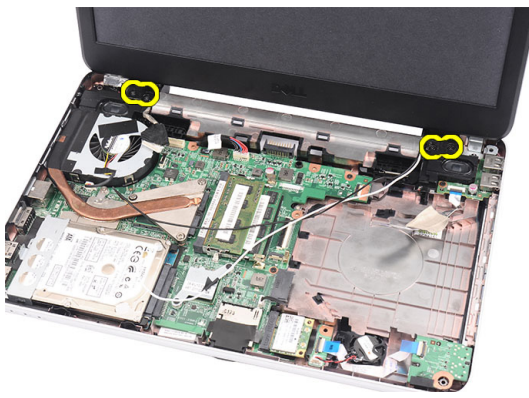

11. Løft opp skjermenheten fra datamaskinen og fjern den.

<span id="page-54-0"></span>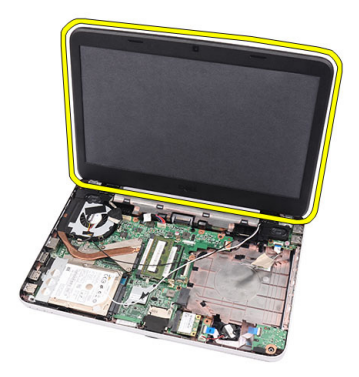

### Sette på skjermenheten

- 1. Sett skjermenhetens hengsler ned i holderne.
- 2. Monter skruene som holder begge hengslene på plass.
- 3. Koble skjermkabelen til hovedkortet.
- 4. Før rutingkabelen til WLAN-antennen fram til holderen og koble antennen til WLAN-kortet.
- 5. Koble til USB-kortets kabel.
- 6. Sett på [håndleddsstøtten](#page-22-0).
- 7. Installer den [optiske stasjonen](#page-19-0).
- 8. Monter [tastaturet](#page-17-0).
- 9. Monter [hengseldekslet](#page-15-0).
- 10. Sett inn *[batteriet](#page-11-0)*.
- 11. Følg prosedyren i [Før du arbeider inne i datamaskinen](#page-8-0).

## <span id="page-56-0"></span>Ta av skjermrammen

- 1. Følg prosedyren i [Før du arbeider inne i datamaskinen](#page-6-0).
- 2. Ta ut *[batteriet](#page-10-0)*
- 3. Start fra bunnen og vri rammnen ut fra skjermenheten, deretter må du jobbe deg til venstre og høyre hjørne på skjermrammen.

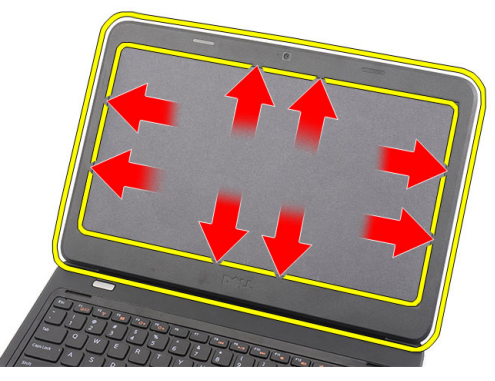

4. Fjern rammen fra skjermenheten så snart den er helt løsnet.

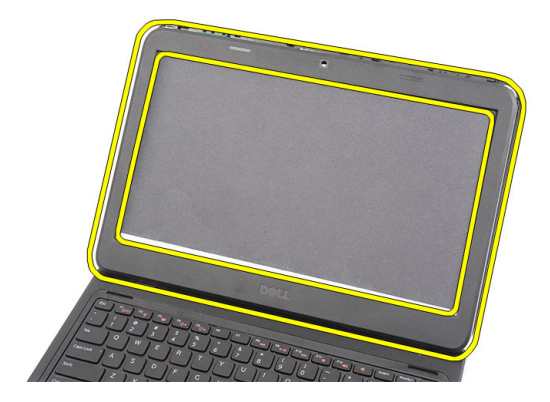

### <span id="page-57-0"></span>Montere skjermrammen

- 1. Juster skjermrammen med toppdekslet.
- 2. Begynn fra bunnkanten, trykk skjermrammen ned for å koble til flikene.
- 3. Sett inn [batteriet](#page-11-0).
- 4. Følg prosedyren i [Før du arbeider inne i datamaskinen](#page-8-0).

### Ta ut kameraet

- 1. Følg prosedyren i [Før du arbeider inne i datamaskinen](#page-6-0).
- 2. Ta ut [batteriet](#page-10-0)
- 3. Ta av [skjermrammen.](#page-56-0)
- 4. Koble kamerakabelen fra kameramodulen.

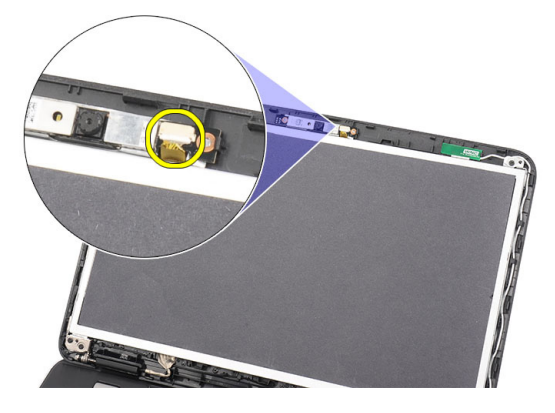

5. Vri løs låsen, løft kameraet opp og fjern det.

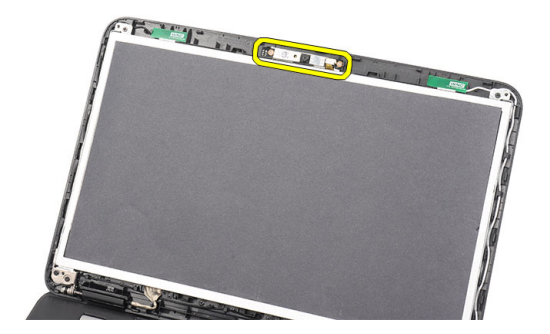

### Sette inn kameraet

- 1. Sett inn og juster kameramodulen med rommet.
- 2. Koble kamerakabelen til kameramodulen.
- 3. Monter [skjermrammen](#page-57-0).
- 4. Sett inn *[batteriet](#page-11-0)*.
- 5. Følg prosedyren i [Før du arbeider inne i datamaskinen](#page-8-0).

## <span id="page-60-0"></span>Fjerne skjermpanelet

- 1. Følg prosedyren i [Før du arbeider inne i datamaskinen](#page-6-0).
- 2. Ta ut [batteriet](#page-10-0)
- 3. Fjern [hengseldekslet](#page-14-0).
- 4. Ta av [tastaturet.](#page-16-0)
- 5. Ta ut den *[optiske stasjonen](#page-18-0)*.
- 6. Ta av [håndstøtten.](#page-22-0)
- 7. Ta av [skjermenheten.](#page-52-0)
- 8. Ta av [skjermrammen.](#page-56-0)
- 9. Koble kamerakabelen fra kameramodulen.

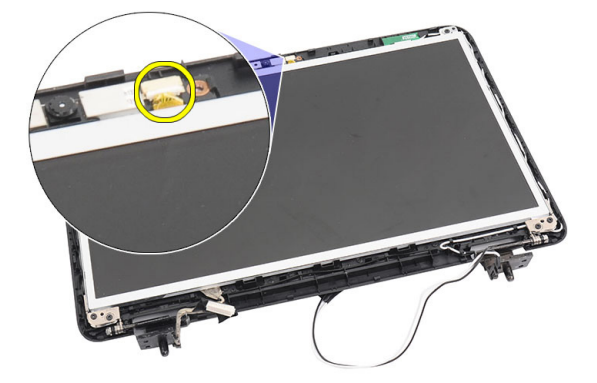

10. Fjern skruene som fester skjermbrakettene og hengslene.

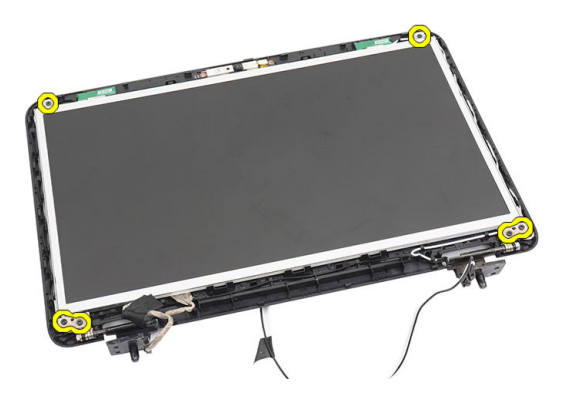

11. Frigi den trådløse antenne fra høyre hengsel.

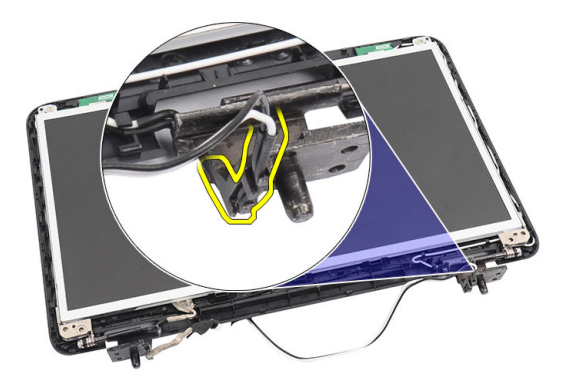

12. Frigi skjermkabelen fra venstre hengsel.

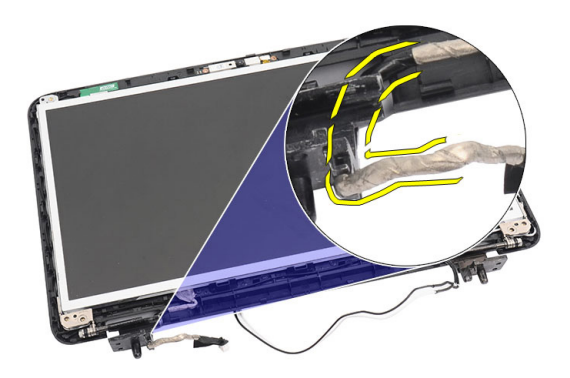

13. Løft skjermpanelet og brakettene opp fra skjermens toppdeksel.

<span id="page-62-0"></span>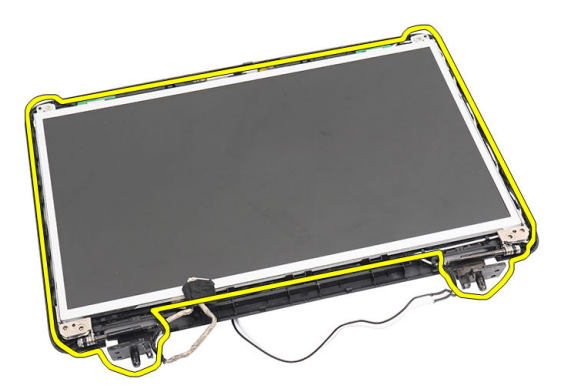

14. Fjern skruene i venstre og høyre skjermbrakett og ta ut skjermpanelet.

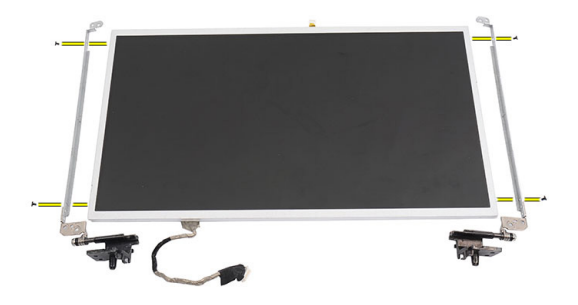

#### Montere skjermpanelet

- 1. Fest venstre og høyre brakett til skjermpanelet og fest skruene.
- 2. Sett inn og før skjermkabelen og kabelen til den trådløse antennen til høyre og venstre hengsel.
- 3. Juster skjermpanelet i forhold til brakettene til dette på toppdekslet.
- 4. Før rutingkabelen til WLAN-antennen fram til holderen og koble antennen til WLAN-kortet.
- 5. Fest skruene som holder skjermpanelet og brakettene fast.
- 6. Koble kamerakabelen til kameramodulen.
- 7. Monter [skjermrammen](#page-57-0).
- 8. Sett på [skjermenheten](#page-54-0).
- 9. Sett på [håndleddsstøtten](#page-22-0).
- 10. Installer den [optiske stasjonen](#page-19-0).
- 11. Monter [tastaturet](#page-17-0).
- 12. Monter [hengseldekslet](#page-15-0).
- 13. Sett inn [batteriet](#page-11-0).
- 14. Følg prosedyren i [Før du arbeider inne i datamaskinen](#page-8-0).

## Fjerne skjermkabelen

- 1. Følg prosedyren i [Før du arbeider inne i datamaskinen](#page-6-0).
- 2. Ta ut *[batteriet](#page-10-0)*
- 3. Fjern [hengseldekslet](#page-14-0).
- 4. Ta av [tastaturet.](#page-16-0)
- 5. Ta ut den [optiske stasjonen](#page-18-0).
- 6. Ta av [håndstøtten.](#page-22-0)
- 7. Ta av [skjermenheten.](#page-52-0)
- 8. Ta av [skjermrammen.](#page-56-0)
- 9. Ta av [skjermpanelet](#page-60-0).
- 10. Fjern tapen som dekker skjermkontakten.

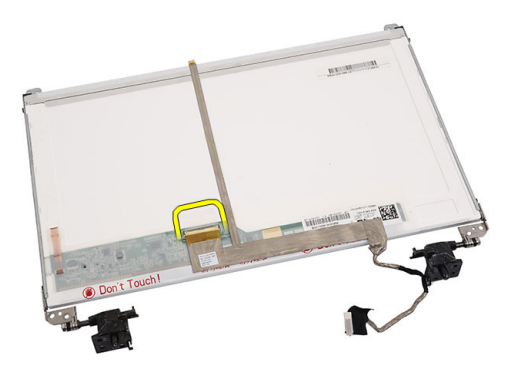

11. Koble skjermkabelen fra skjermkortet.

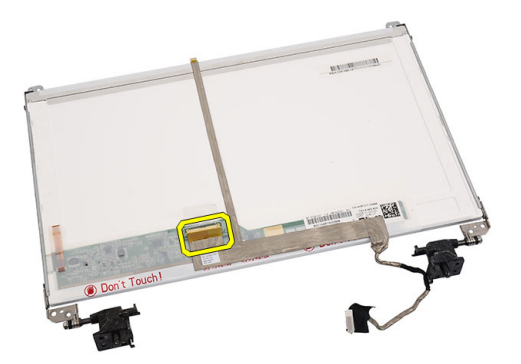

12. Trekk hele skjermkabelen fra klebestoffet som fester den til skjermpanelet og fjern den.

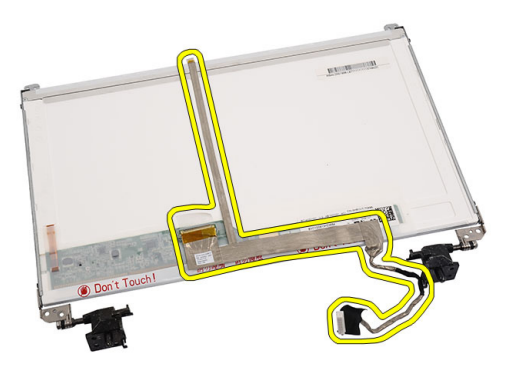

#### Montere skjermkabelen

- 1. Fest skjermkabelen til skjermpanelet.
- 2. Fest skjermkabelen til skjermpanelet, og fest tapen som fester den.
- 3. Koble kamerakabelen til kameramodulen.
- 4. Sett på [visningsskjermen](#page-62-0).
- 5. Monter [skjermrammen](#page-57-0).
- 6. Sett på [skjermenheten](#page-54-0).
- 7. Sett på [håndleddsstøtten](#page-22-0).
- 8. Installer den [optiske stasjonen](#page-19-0).
- 9. Monter [tastaturet](#page-17-0).
- 10. Monter [hengseldekslet](#page-15-0).
- 11. Sett inn [batteriet](#page-11-0).
- 12. Følg prosedyren i [Før du arbeider inne i datamaskinen](#page-8-0).

### Starte systemoppsettet

- 1. Slå på (eller omstart) datamaskinen.
- 2. Når den blå DELL-logoen vises, venter du til du ser F2-ledeteksten.
- 3. Etter at denne F2-ledeteksten vises, trykker du umiddelbart på <F2>.
- MERK: F2-ledeteksten angir at tastaturet er initialisert. Denne ledeteksten kan vises svært raskt, så du må vente på den og deretter trykke på <F2>. Hvis du trykker på <F2> før du får beskjed om det, går dette tastetrykket tapt.
- 4. Hvis du venter for lenge slik at operativsystemlogoen vises, må du vente til du ser skrivebordet i Microsoft Windows. Slå deretter av datamaskinen og prøv på nytt.

#### Oversikt over systemoppsettet

Funksjonen System Setup (Systemoppsett) lar deg:

- Endre systemoppsettet etter at du har installert, endret eller fjernet maskinvare i datamaskinen
- Velge eller endre brukertilgiengelige valg, som brukerpassordet
- Se hvor mye minne som er tilgjengelig, eller angi hvilken type harddisk som er installert

Før du bruker System Setup (Systemoppsett), anbefaler vi at du skriver ned de gjeldende innstillingene i tilfelle du skulle ønske å tilbakestille innstillingene senere.

FORSIKTIG: Du bør ikke endre innstillingene for dette programmet med mindre du er en virkelig erfaren databruker. Enkelte endringer kan gjøre at datamaskinen ikke fungerer slik den skal.

### Skjermbildene i System Setup (systemoppsett)

Menu (meny) Dette feltet vises øverst på skjermbildet for systemoppsett og gir deg menytilgang til alternativene i systemoppsettet. Naviger med

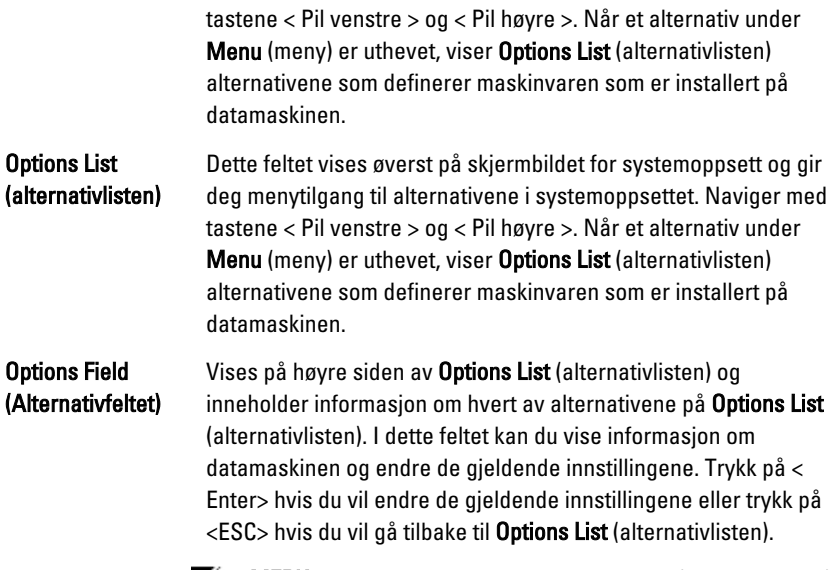

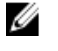

MERK: Ikke alle innstillingene i Options Field (alternativfeltet) kan endres.

Help (Hjelp) Vises på høyre side av skjermbildet System Setup (systemoppsett) og inneholder hjelpeinformasjon om alternativet som er valgt på Options List (alternativlisten).

Bruk følgende taster for å navigere i skjermbildene i System Setup (systemoppsett):

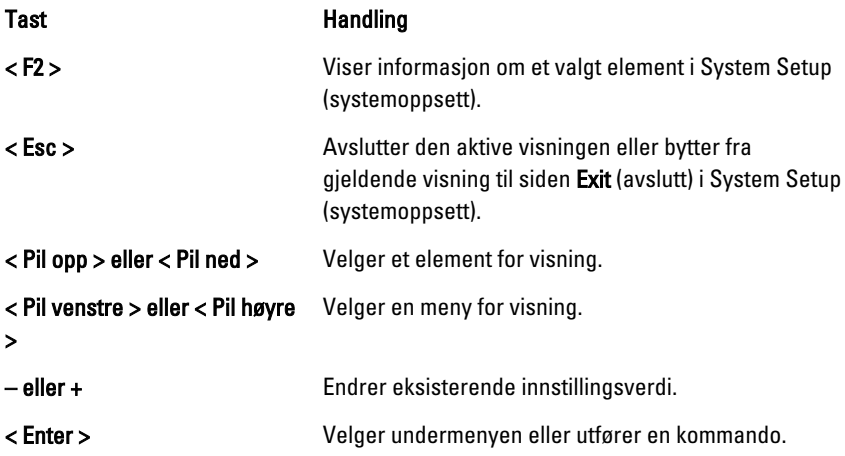

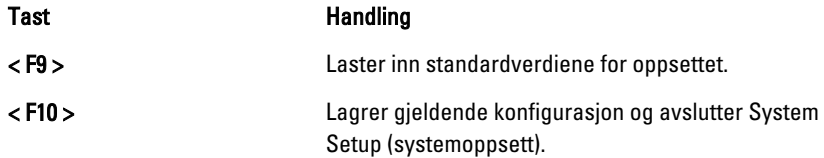

### Alternativer på systemoppsettet

#### Main (Hoved)

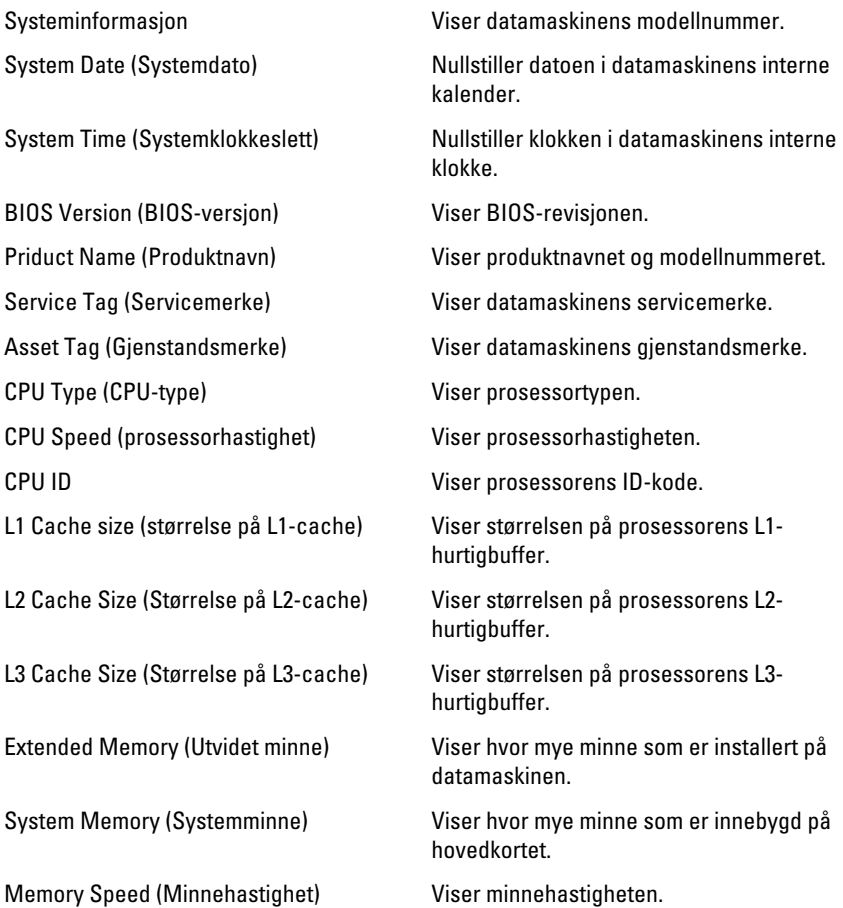

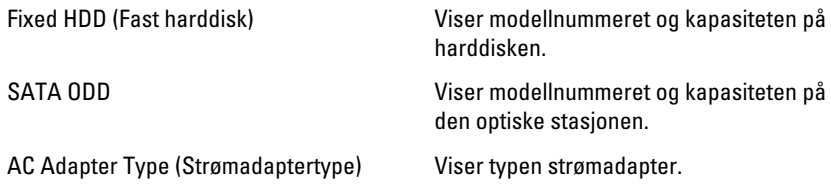

#### Advanced (Avansert)

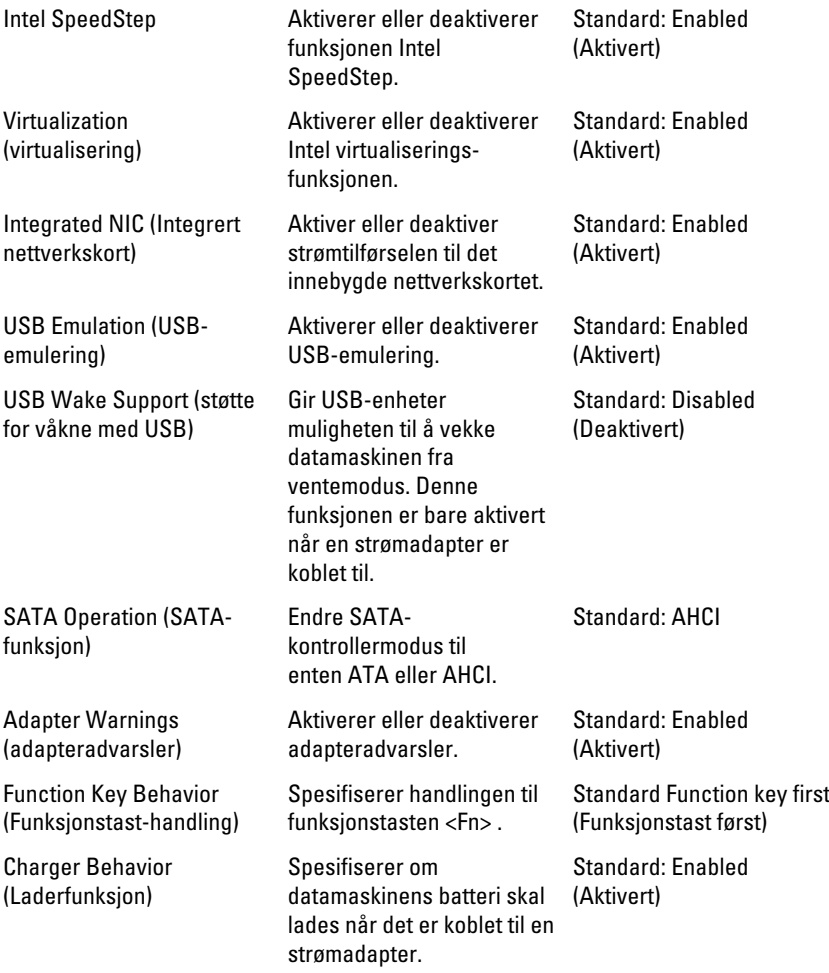
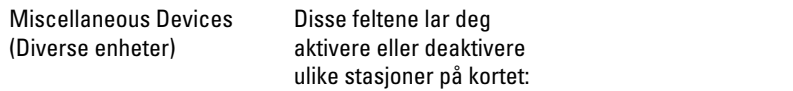

### Security (Sikkerhet)

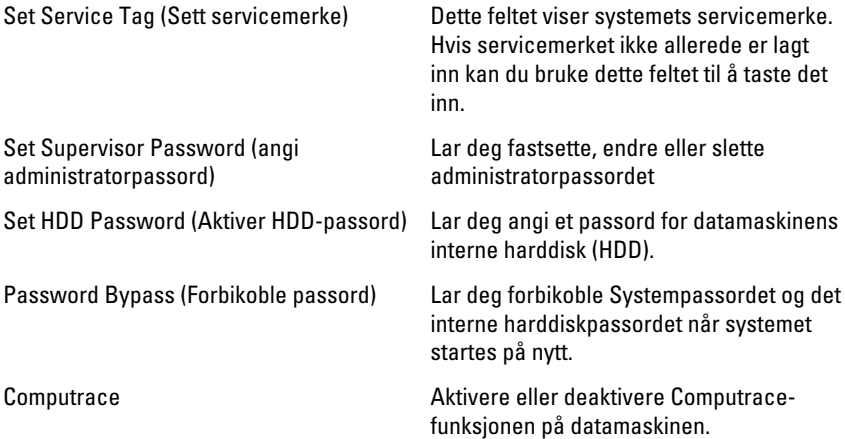

### Boot (Oppstart)

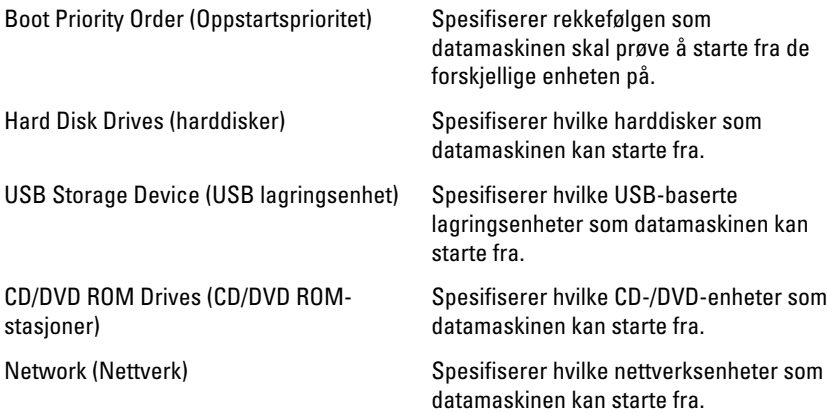

#### Exit (Avslutt)

Denne delen lar deg lagre eller forkaste endringer eller laste standardinnstillinger før du avslutter System Setup.

# Diagnostiske signalkoder

Datamaskinen kan sende en rekke lydsignaler under oppstart hvis skjermen ikke kan vise feil eller problemer. Disse lydsignalene, som kalles signalkoder, identifiserer ulike problemer. Forsinkelsen mellom hvert signal er 300 ms, forsinkelsen mellom hvert sett med signaler er 3 sek, og lydsignalet varer i 300 ms. Etter hvert lydsignal og hvert sett med lydsignaler vil BIOS detektere om brukeren trykker på strømknappen. Hvis dette skjer, går BIOS ut av sløyfen, avslutter på normal måte og slår av strømmen.

#### Kode Årsak og feilsøkingstrinn

- 1 BIOS ROM-kontrollsum pågår eller mislyktes Feil på hovedkortet, omfatter BIOS-skader eller ROM-feil
- 2 RAM ikke tilgjengelig Fant ikke noe minne
- 3 Feil på brikkesett (North and South Bridge Chipset, DMA/IMR/ timer-feil), test for tidsuret i datamaskinen mislyktes, feil på port A20, super I/U-brikkefeil, testfeil i tastaturkontroller

Feil på hovedkortet

- 4 Lese- eller skrivefeil i RAM Feil på minnet
- 5 Strømbrudd i sanntidsklokke Feil på CMOS-batteriet
- 6 Video-BIOS-test mislyktes Feil på skjermkortet
- 7 Feil på prosessoren Feil på prosessoren
- 8 Skjerm Feil på skjermen

## Batteristatuslamper

Hvis datamaskinen er koblet til en stikkontakt, fungerer lampen for batteristatus slik:

- Vekselvis blinkende ravgult og hvitt lys Et ikke godkjent eller ikke støttet AC-adapter som ikke er fra Dell, er koblet til datamaskinen.
- Vekselvis blinkende ravgult med et konstant blått lys Midlertidig batterifeil med AC-adapter tilkoblet.
- Konstant blinkende ravgult lys Kritisk batterifeil med AC-adapter tilkoblet.
- Lys er av Batteret er i ferdig ladet, og det finnes en strømadapter.
- Hvit lys lyser Det finnes en strømadapter, og batterier lader.

### Enhetsstatuslamper

- Slås på når du slår på datamaskinen, og blinker når datamaskinen er i en  $\binom{1}{2}$ strømstyringsmodus.
- Я Slås på når datamaskinen leser eller skriver data.
- 团 Slås på og lyser konstant eller blinker for å angi batteriets ladestatus.
- G Slås på når det trådløse nettverket er aktivert.

## Spesifikasjoner

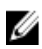

MERK: Tilbudet kan variere fra sted til sted. Følgende spesifikasjoner er bare dem som loven krever at skal følge med datamaskinen. Hvis du vil ha mer informasjon om datamaskinens konfigurasjon, klikker du på Start → Hjelp og støtte, og velger alternativet for å vise informasjon om datamaskinen.

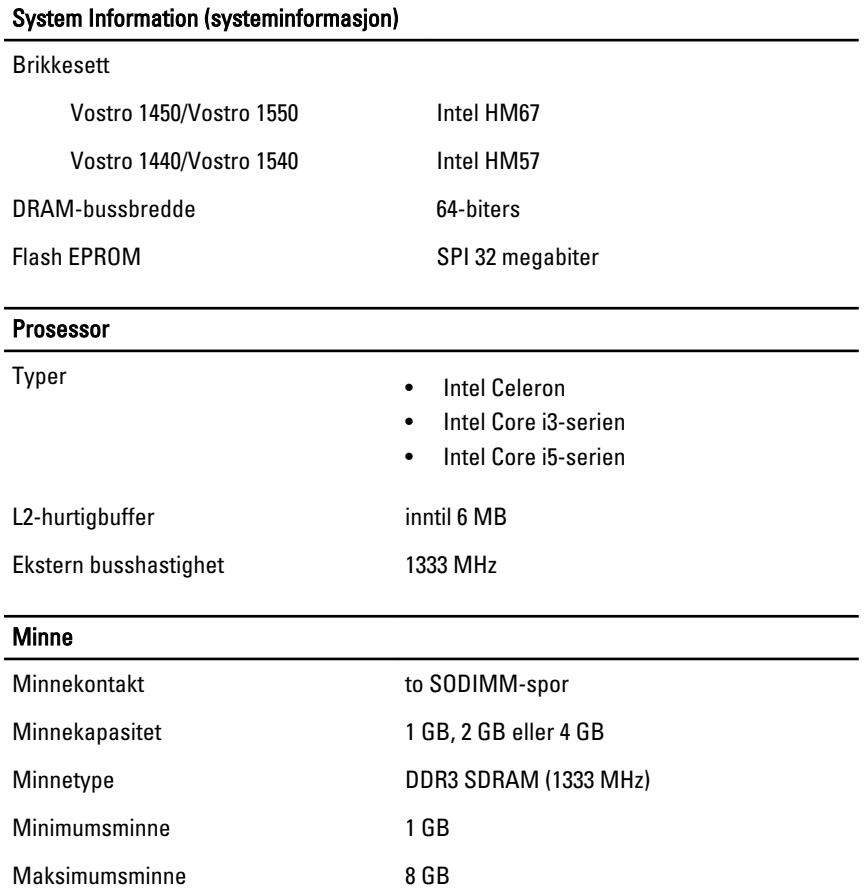

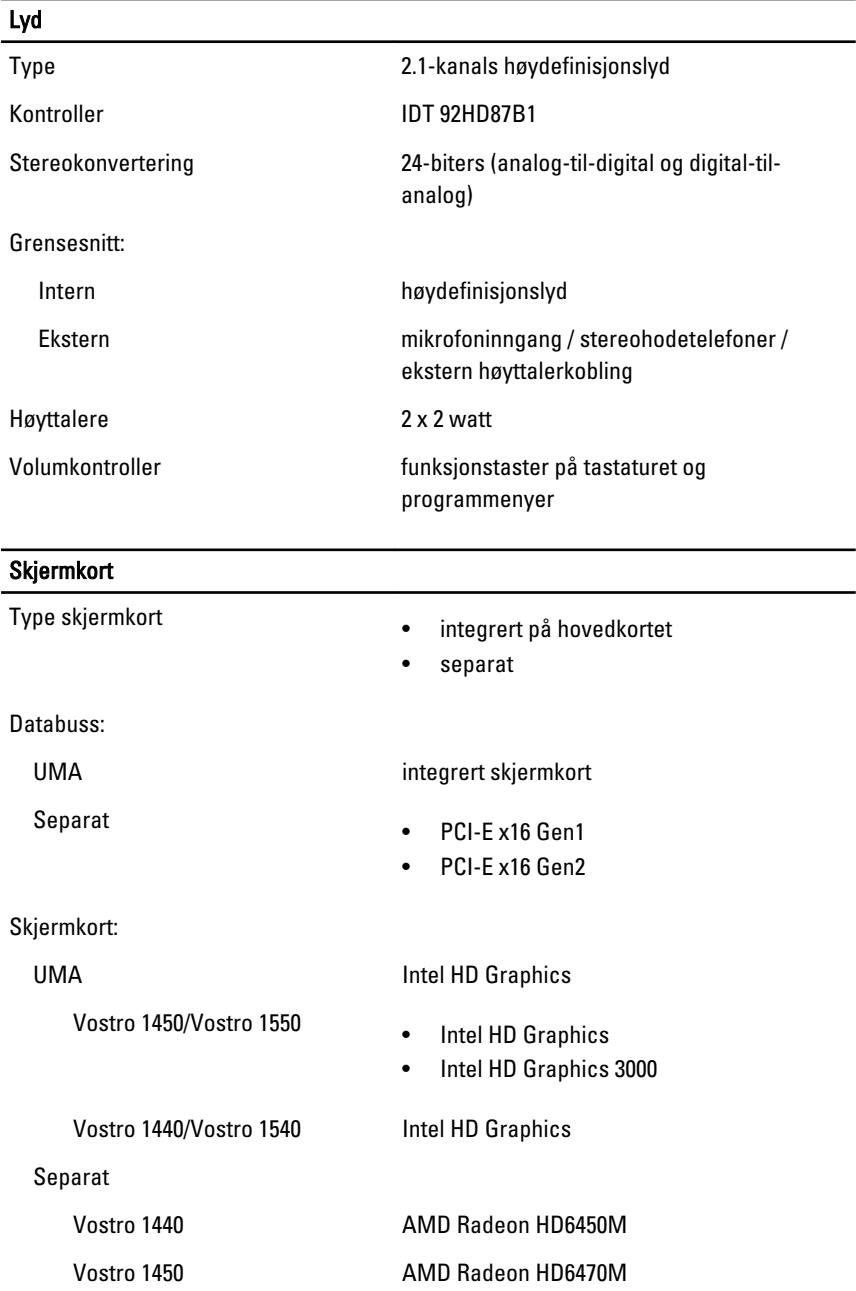

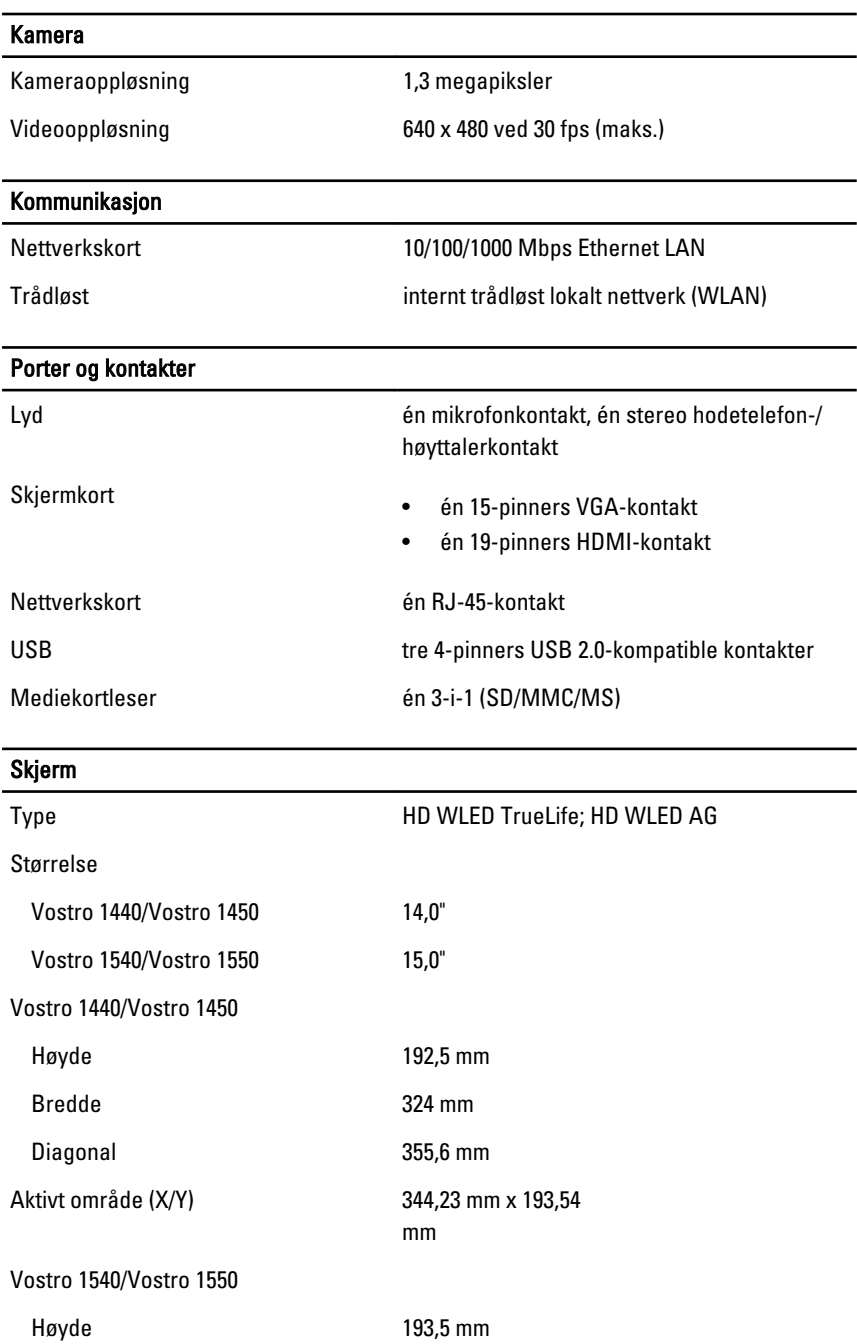

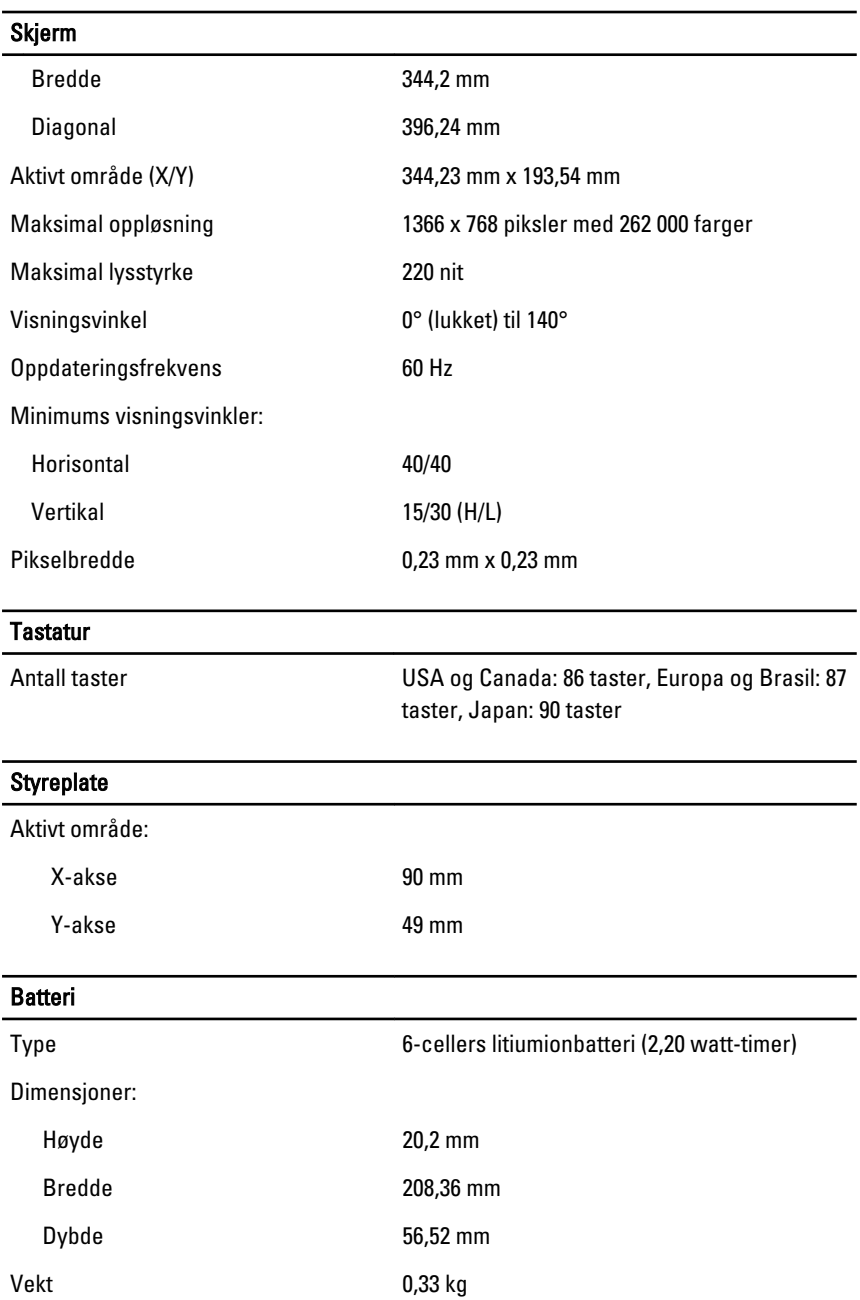

#### Batteri

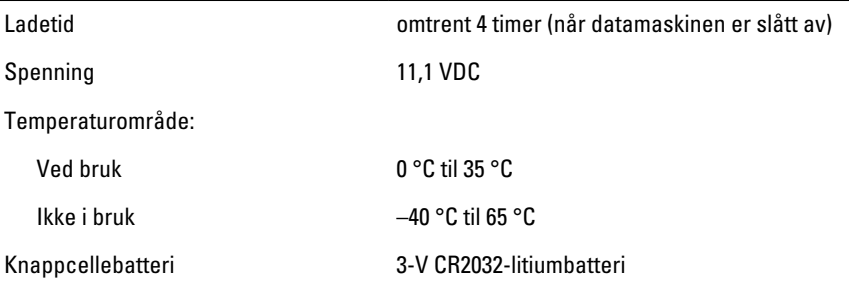

#### Strømadapter

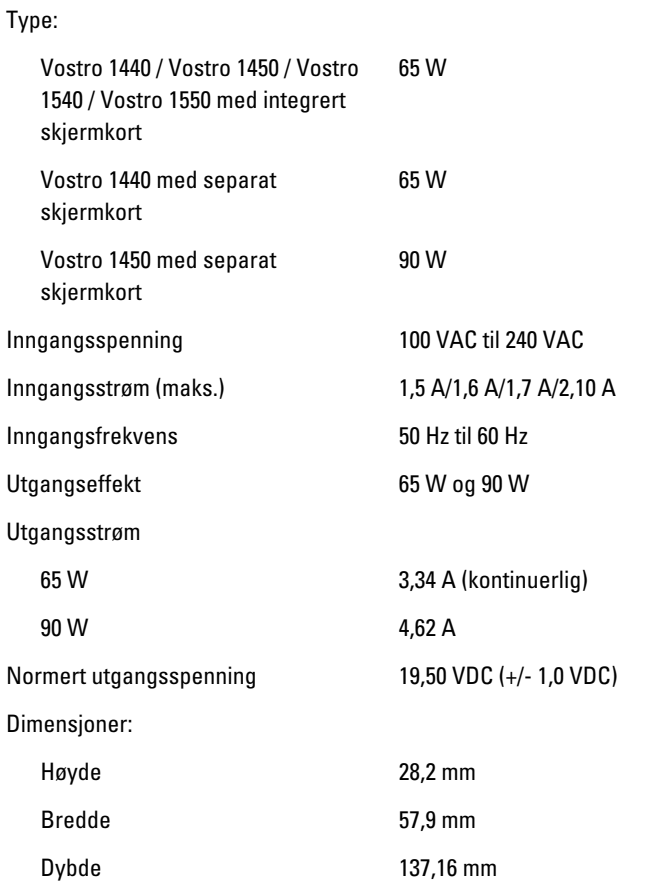

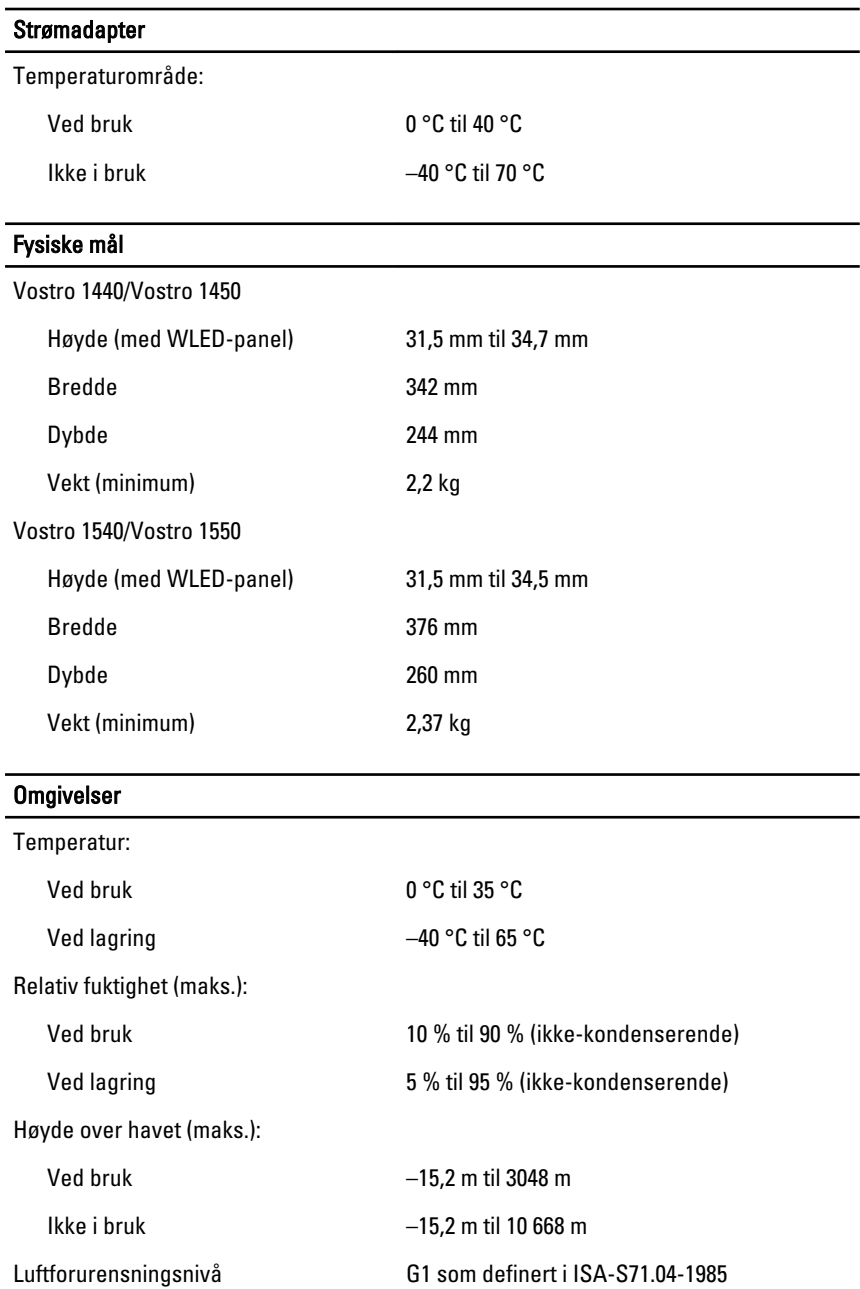

# Kontakte Dell

## kontakte Dell

U MERK: Hvis du ikke har en aktiv Internett-tilkobling, kan du finne kontaktinformasjon på fakturaen, følgeseddelen, regningen eller i Dells produktkatalog.

Dell tilbyr flere nettbaserte og telefonbaserte støtte- og servicealternativer. Tilgjengeligheten varierer etter land og produkt. Det kan hende at enkelte tjenester ikke er tilgjengelige i ditt område. For å kontakte Dell for spørsmål om salg, teknisk støtte eller kundeservice:

- 1. Gå til support.dell.com.
- 2. Velg din støttekategori.
- 3. Hvis du ikke er kunde i USA, velg din landskode nederst på siden eller velg Alle for å se flere valg.
- 4. Velg ønsket tjenestetype eller kundestøttetype basert på de behovene du har.